### Inspiron 14 3000 Series Manual Servis

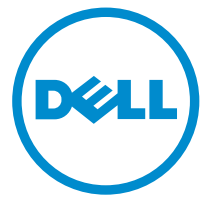

Model Komputer: Inspiron 14–3458 Model Resmi: P60G Tipe Resmi: P60G001

### Catatan, Perhatian, dan Peringatan

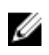

CATATAN: CATATAN menunjukkan informasi penting yang akan membantu Anda menggunakan komputer lebih baik lagi.

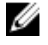

PERHATIAN: PERHATIAN menunjukkan kemungkinan terjadinya kerusakan pada perangkat keras atau hilangnya data, dan memberitahu Anda mengenai cara menghindari masalah tersebut.

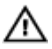

PERINGATAN: PERINGATAN menunjukkan potensi kerusakan harta benda, cedera pribadi, atau kematian

Copyright **©** 2015 Dell Inc. Hak cipta dilindungi undang-undang. Produk ini dilindungi oleh undang-undang hak cipta dan hak atas kekayaan intelektual di AS dan internasional. Dell™ dan logo Dell merupakan merek dagang dari Dell Inc. di Amerika Serikat dan/atau yurisdiksi lain. Seluruh merek dan nama lainnya yang disebutkan di sini dapat merupakan merek dagang perusahaannya masing-masing.

2015 - 01

Rev. A00

# **Daftar Isi**

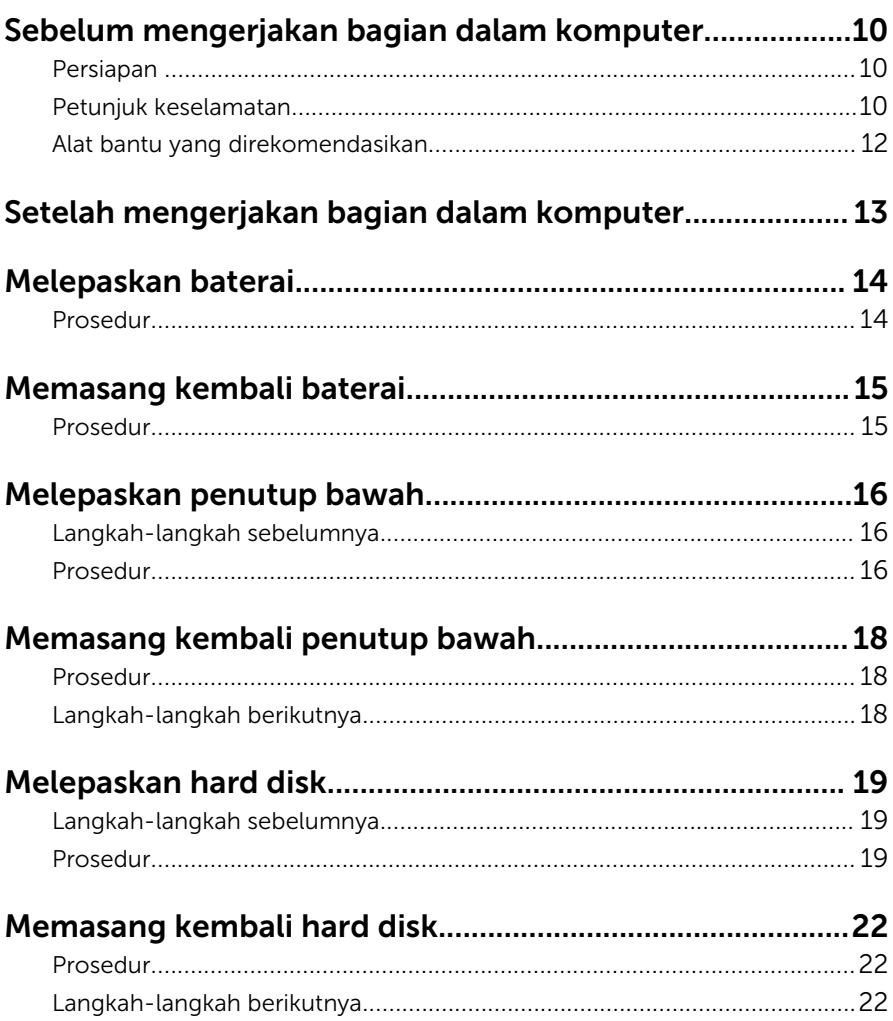

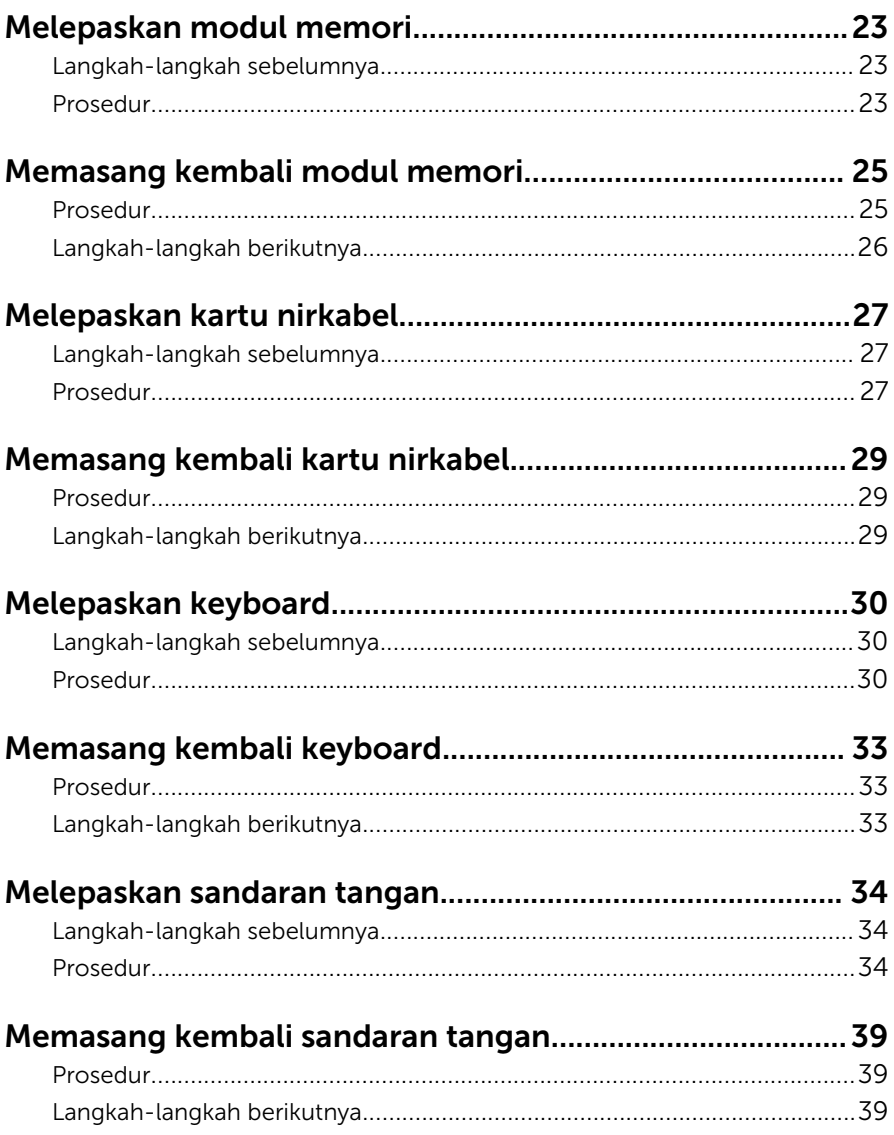

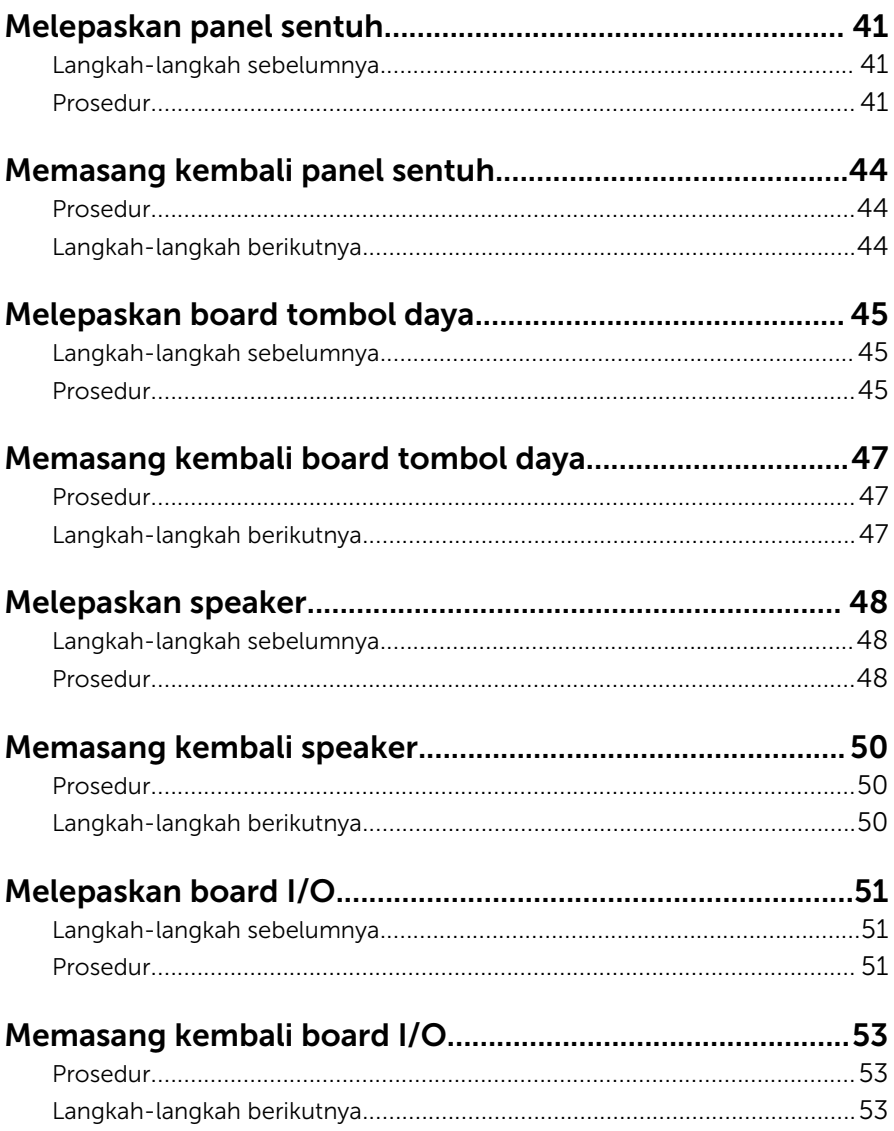

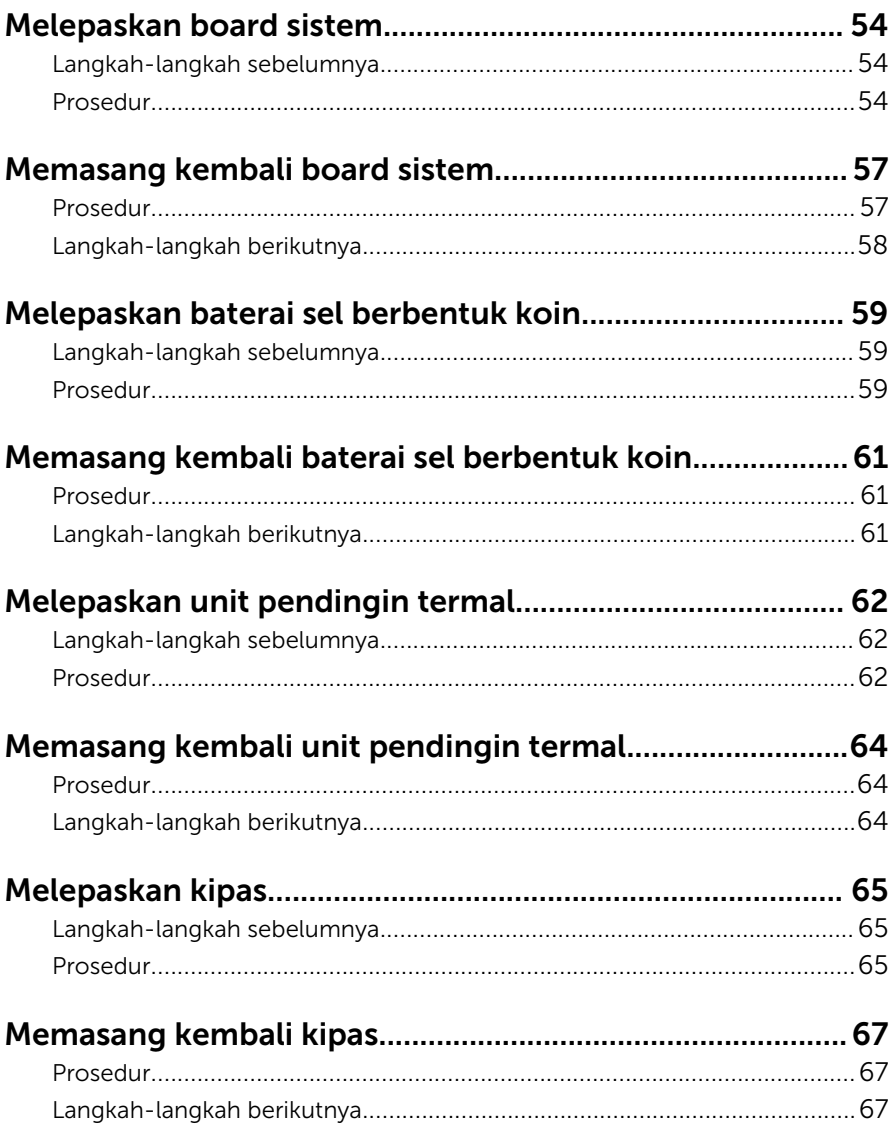

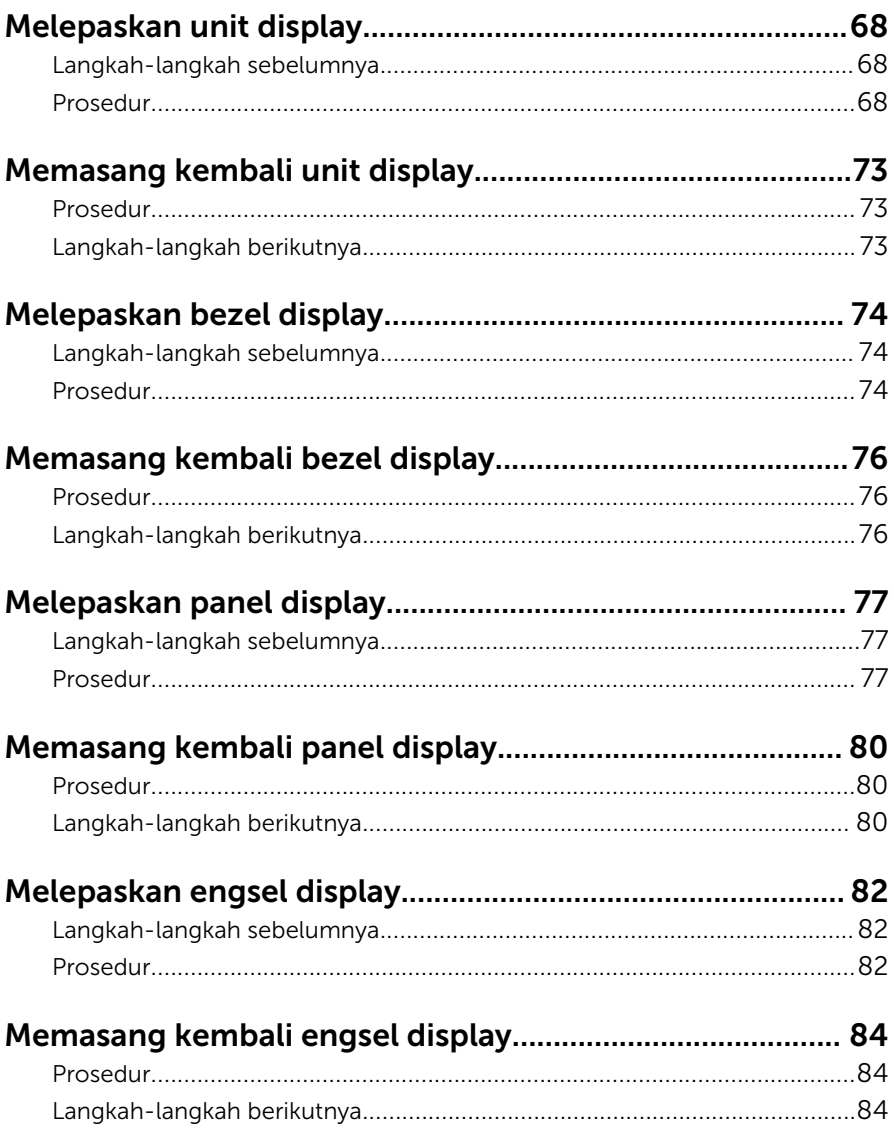

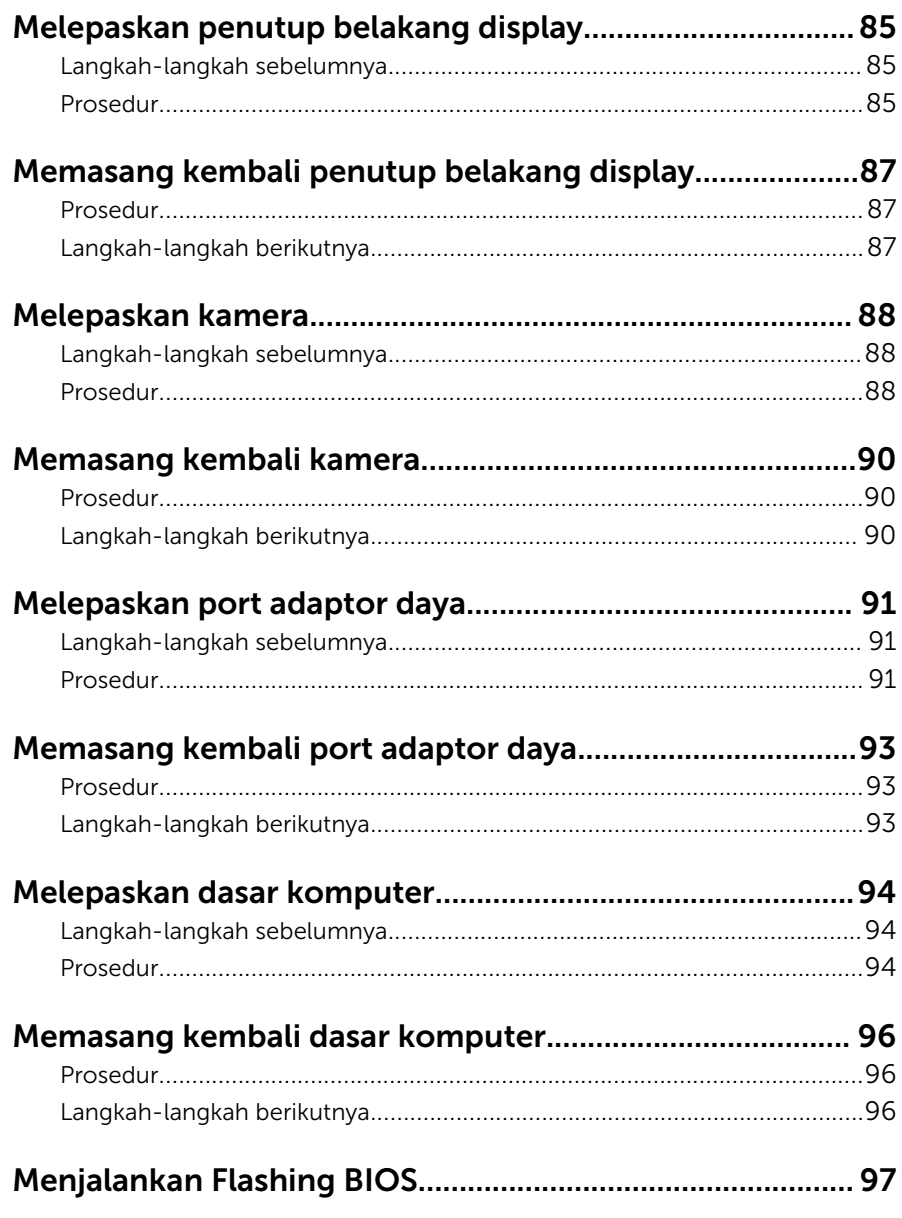

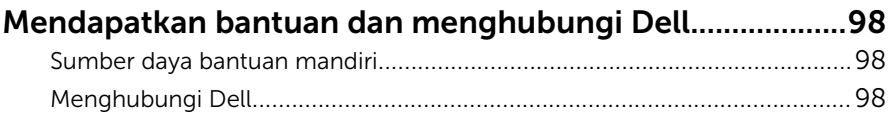

### <span id="page-9-0"></span>Sebelum mengerjakan bagian dalam komputer

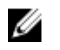

PERHATIAN: Untuk mencegah kerusakan, tangani semua komponen dan kartu dengan memegang bagian tepinya dan jangan sentuh pin serta bidang kontaknya.

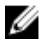

CATATAN: Gambar di dalam dokumen ini mungkin berbeda dengan komputer Anda bergantung pada konfigurasi yang Anda pesan.

### Persiapan

- 1 Simpan dan tutup semua file yang terbuka, lalu keluar dari semua aplikasi yang terbuka.
- 2 Matikan komputer Anda.
	- Windows 8.1: Pada layar **Mulai**, klik atau ketuk ikon daya  $\bigcup_{i=1}^{n}$ Matikan.
	- Windows 7: Klik atau ketuk Mulai → Matikan .

CATATAN: Jika menggunakan sistem operasi lain, lihat dokumentasi sistem operasi Anda untuk petunjuk penonaktifan.

- **3** Lepaskan komputer dan semua perangkat yang terpasang dari stopkontak.
- 4 Lepaskan sambungan semua kabel seperti kabel telepon, kabel jaringan dan sebagainya, dari komputer Anda.
- 5 Lepaskan sambungan semua perangkat dan periferal yang terpasang, seperti keyboard, mouse, monitor, dan sebagainya, dari komputer Anda.
- 6 Lepaskan semua kartu media dan cakram optik dari komputer Anda, jika ada.

#### Petunjuk keselamatan

Gunakan panduan keselamatan berikut untuk melindungi komputer dari kemungkinan kerusakan dan memastikan keselamatan diri Anda.

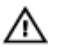

PERINGATAN: Sebelum mengerjakan bagian dalam komputer, bacalah informasi keselamatan yang dikirimkan bersama komputer Anda. Untuk informasi praktik terbaik tentang keselamatan, lihat halaman depan Kepatuhan Regulatori di dell.com/regulatory\_compliance.

PERINGATAN: Lepaskan sambungan semua sumber daya sebelum membuka penutup komputer atau panel. Setelah Anda selesai mengerjakan bagian dalam komputer, pasang kembali semua penutup, panel, dan sekrup sebelum menyambungkannya ke sumber daya.

Ø

PERHATIAN: Untuk mencegah kerusakan pada komputer, pastikan permukaan tempat Anda bekerja telah bersih dan rata.

PERHATIAN: Untuk mencegah kerusakan, tangani semua komponen dan kartu dengan memegang bagian tepinya dan jangan sentuh pin serta bidang kontaknya.

PERHATIAN: Anda hanya melakukan pemecahan masalah dan perbaikan sesuai dengan yang diizinkan atau diarahkan oleh tim bantuan teknis Dell. Kerusakan karena melakukan servis yang tidak diizinkan oleh Dell tidak akan dicakup oleh garansi Anda. Lihat instruksi keselamatan yang dikirimkan bersama produk tersebut atau yang ada di dell.com/regulatory\_compliance.

PERHATIAN: Sebelum menyentuh apa pun di bagian dalam komputer, W sentuh permukaan logam yang tidak dicat, seperti logam pada bagian belakang komputer. Saat bekerja, sentuh secara berkala permukaan logam yang tidak bercat untuk menghilangkan listrik statis, yang dapat mengganggu komponen internal.

PERHATIAN: Saat Anda melepaskan sambungan suatu kabel, tariklah pada konektornya atau tariklah tab penariknya, bukan kabelnya. Beberapa kabel memiliki konektor dengan tab pengunci atau sekrup yang harus Anda lepaskan sebelum melepaskan sambungan kabel. Saat menyambungkan kabel, pastikan bahwa port dan konektor sudah diarahkan dan disejajarkan dengan benar.

PERHATIAN: Untuk melepas kabel jaringan, lepaskan kabel dari Ø komputer terlebih dahulu, lalu lepaskan kabel dari perangkat jaringan.

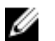

PERHATIAN: Tekan dan keluarkan setiap kartu yang terpasang dari pembaca kartu media.

### <span id="page-11-0"></span>Alat bantu yang direkomendasikan

Prosedur dalam dokumen ini memerlukan alat bantu sebagai berikut:

- Obeng Philips
- Pencungkil plastik

### <span id="page-12-0"></span>Setelah mengerjakan bagian dalam komputer

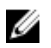

#### PERHATIAN: Membiarkan sekrup yang lepas atau longgar di dalam komputer Anda dapat merusak parah komputer.

- 1 Pasang kembali semua sekrup dan pastikan bahwa tidak ada sekrup yang tertinggal di dalam komputer Anda
- 2 Sambungkan setiap perangkat eksternal, periferal, dan kabel yang telah Anda lepaskan sebelum mengerjakan komputer.
- 3 Pasang kembali semua kartu media, disk, dan setiap komponen lain yang Anda lepaskan sebelum mengerjakan komputer Anda.
- 4 Sambungkan komputer dan semua perangkat yang terpasang ke stopkontak.
- 5 Nyalakan Komputer.

### <span id="page-13-0"></span>Melepaskan baterai

PERINGATAN: Sebelum mengerjakan bagian dalam komputer, bacalah informasi keselamatan yang dikirimkan bersama komputer Anda dan ikuti langkah-langkah di [Sebelum Mengerjakan Bagian Dalam](#page-9-0)  [Komputer.](#page-9-0) Setelah mengerjakan bagian dalam komputer Anda, ikuti instruksi di [Setelah Mengerjakan Bagian Dalam Komputer.](#page-12-0) Untuk praktik terbaik tentang keselamatan lainnya, lihat home page Kepatuhan Regulatori di dell.com/regulatory\_compliance.

#### Prosedur

- 1 Tutup display lalu balik posisi komputer.
- 2 Geser kait pelepas baterai untuk membuka penguncian baterai.
- 3 Angjat baterai dengan cara memiringkannya dan lepaskan baterai dari bay baterai.

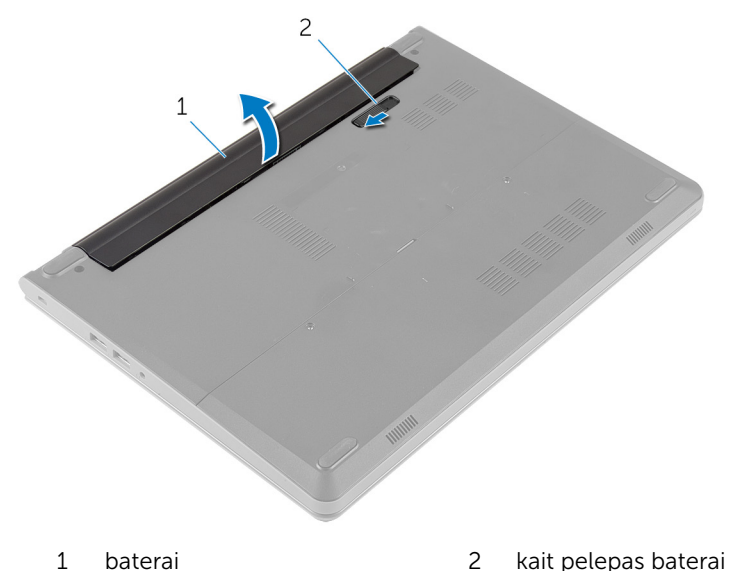

- 4 Balikkan komputer dan buka display.
- 5 Tekan dan tahan tombol daya selama 5 detik untuk membumikan board sistem.

# <span id="page-14-0"></span>Memasang kembali baterai

PERINGATAN: Sebelum mengerjakan bagian dalam komputer, bacalah informasi keselamatan yang dikirimkan bersama komputer Anda dan ikuti langkah-langkah di [Sebelum Mengerjakan Bagian Dalam](#page-9-0)  [Komputer.](#page-9-0) Setelah mengerjakan bagian dalam komputer Anda, ikuti instruksi di [Setelah Mengerjakan Bagian Dalam Komputer.](#page-12-0) Untuk praktik terbaik tentang keselamatan lainnya, lihat home page Kepatuhan Regulatori di dell.com/regulatory\_compliance.

#### Prosedur

- **1** Tutup display lalu balik posisi komputer.
- 2 Letakkan baterai ke dalam bay baterai dan jentikkan baterai ke tempatnya.

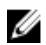

CATATAN: Pastikan bahwa kait pelepas baterai telah dikencangkan.

# <span id="page-15-0"></span>Melepaskan penutup bawah

PERINGATAN: Sebelum mengerjakan bagian dalam komputer, bacalah Λ informasi keselamatan yang dikirimkan bersama komputer Anda dan ikuti langkah-langkah di [Sebelum Mengerjakan Bagian Dalam](#page-9-0)  [Komputer.](#page-9-0) Setelah mengerjakan bagian dalam komputer Anda, ikuti instruksi di [Setelah Mengerjakan Bagian Dalam Komputer.](#page-12-0) Untuk praktik terbaik tentang keselamatan lainnya, lihat home page Kepatuhan Regulatori di dell.com/regulatory\_compliance.

### Langkah-langkah sebelumnya

Lepaskan [baterai.](#page-13-0)

### Prosedur

1 Lepaskan sekrup penahan yang menahan penutup bawah ke dasar komputer.

Dengan menggunakan ujung jari Anda, perlahan cungkil penutup bawah dan lepaskan dari dasar komputer.

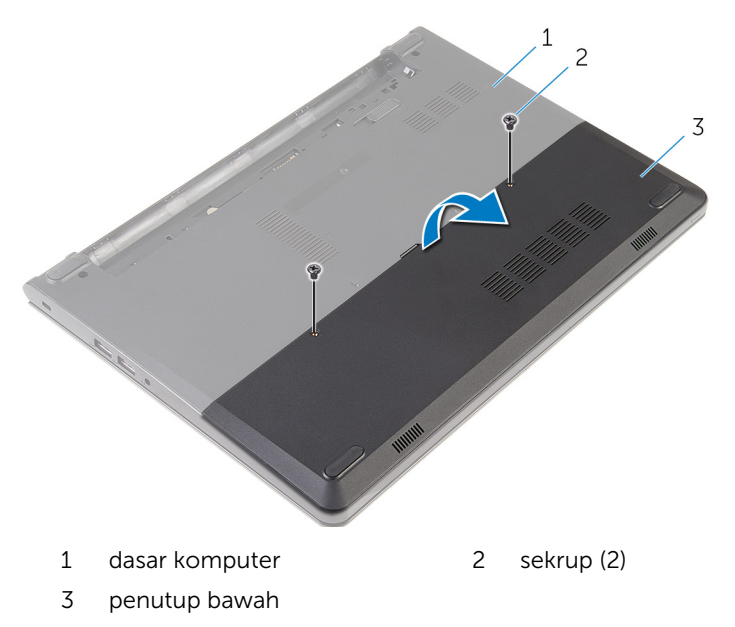

### <span id="page-17-0"></span>Memasang kembali penutup bawah

PERINGATAN: Sebelum mengerjakan bagian dalam komputer, bacalah informasi keselamatan yang dikirimkan bersama komputer Anda dan ikuti langkah-langkah di Sebelum Mengerjakan Bagian Dalam [Komputer.](#page-9-0) Setelah mengerjakan bagian dalam komputer Anda, ikuti instruksi di [Setelah Mengerjakan Bagian Dalam Komputer.](#page-12-0) Untuk praktik terbaik tentang keselamatan lainnya, lihat home page Kepatuhan Regulatori di dell.com/regulatory\_compliance.

### Prosedur

- 1 Sejajarkan tab pada penutup bawah ke dalam slotnya di dasar komputer dan pasang penutup bawah ke tempatnya.
- 2 Pasang kembali sekrup yang menahan penutup bawah ke dasar komputer.

### Langkah-langkah berikutnya

Pasang kembali [baterai](#page-14-0).

# <span id="page-18-0"></span>Melepaskan hard disk

PERINGATAN: Sebelum mengerjakan bagian dalam komputer, bacalah informasi keselamatan yang dikirimkan bersama komputer Anda dan ikuti langkah-langkah di [Sebelum Mengerjakan Bagian Dalam](#page-9-0)  [Komputer.](#page-9-0) Setelah mengerjakan bagian dalam komputer Anda, ikuti instruksi di [Setelah Mengerjakan Bagian Dalam Komputer.](#page-12-0) Untuk praktik terbaik tentang keselamatan lainnya, lihat home page Kepatuhan Regulatori di dell.com/regulatory\_compliance.

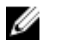

PERHATIAN: Hard disk merupakan benda yang rapuh. Berhati-hatilah saat menangani hard disk.

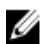

PERHATIAN: Untuk menghindari kehilangan data, jangan melepaskan hard disk saat komputer sedang dalam kondisi tidur atau menyala.

#### Langkah-langkah sebelumnya

- 1 Lepaskan [baterai.](#page-13-0)
- 2 Lepaskan [penutup bawah.](#page-15-0)

### Prosedur

- 1 Lepaskan sekrup yang menahan unit hard disk ke dasar komputer.
- 2 Angkat kaitnya lalu lepaskan sambungan kabel hard disk dari board sistem.

Angkat unit hard disk dari dasar komputer.

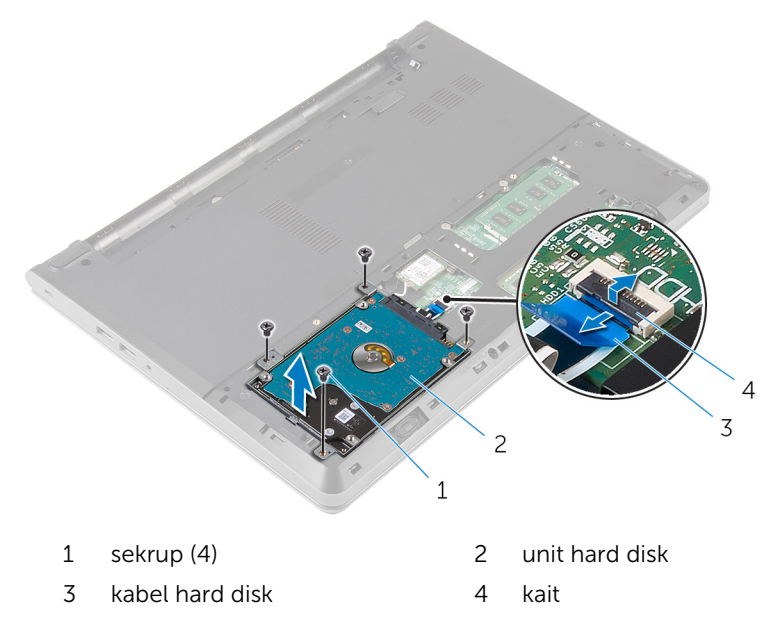

- Lepaskan sekrup yang menahan bracket hard disk ke unit hard disk.
- Angkat bracket hard disk dari unit hard disk.

Lepaskan sambungan interposer dari hard disk.

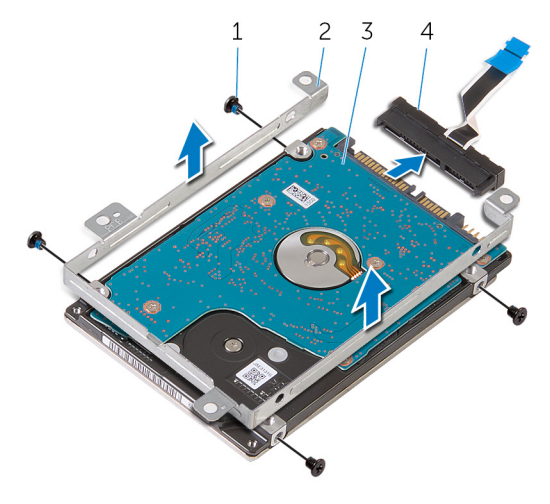

- 
- 
- sekrup (4) 2 bracket hard disk
- 3 hard disk 4 interposer

# <span id="page-21-0"></span>Memasang kembali hard disk

PERINGATAN: Sebelum mengerjakan bagian dalam komputer, bacalah informasi keselamatan yang dikirimkan bersama komputer Anda dan ikuti langkah-langkah di [Sebelum Mengerjakan Bagian Dalam](#page-9-0)  [Komputer.](#page-9-0) Setelah mengerjakan bagian dalam komputer Anda, ikuti instruksi di [Setelah Mengerjakan Bagian Dalam Komputer.](#page-12-0) Untuk praktik terbaik tentang keselamatan lainnya, lihat home page Kepatuhan Regulatori di dell.com/regulatory\_compliance.

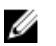

PERHATIAN: Hard disk merupakan benda yang rapuh. Berhati-hatilah saat menangani hard disk.

#### Prosedur

- 1 Sambungkan interposer ke hard disk.
- 2 Sejajarkan lubang sekrup pada bracket hard disk dengan lubang sekrup pada unit hard disk.
- 3 Pasang kembali sekrup yang menahan bracket hard disk ke unit hard disk.
- 4 Sejajarkan lubang sekrup pada unit hard disk dengan lubang sekrup pada dasar komputer.
- 5 Pasang kembali sekrup yang menahan unit hard disk ke dasar komputer.
- 6 Geser kabel hard disk ke dalam board sistem dan tekan kaitnya untuk menahan kabel tersebut.

### Langkah-langkah berikutnya

- 1 Pasang kembali [penutup bawah](#page-17-0).
- 2 Pasang kembali [baterai](#page-14-0).

# <span id="page-22-0"></span>Melepaskan modul memori

PERINGATAN: Sebelum mengerjakan bagian dalam komputer, bacalah  $\wedge$ informasi keselamatan yang dikirimkan bersama komputer Anda dan ikuti langkah-langkah di [Sebelum Mengerjakan Bagian Dalam](#page-9-0)  [Komputer.](#page-9-0) Setelah mengerjakan bagian dalam komputer Anda, ikuti instruksi di [Setelah Mengerjakan Bagian Dalam Komputer.](#page-12-0) Untuk praktik terbaik tentang keselamatan lainnya, lihat home page Kepatuhan Regulatori di dell.com/regulatory\_compliance.

### Langkah-langkah sebelumnya

- 1 Lepaskan [baterai.](#page-13-0)
- 2 Lepaskan [penutup bawah.](#page-15-0)

### Prosedur

1 Dengan menggunakan ujung jari, cungkil klip penahan hingga terbuka pada setiap ujung slot modul memori hingga modul memori tersembul. Geser dan lepaskan modul memori dari slot modul memori.

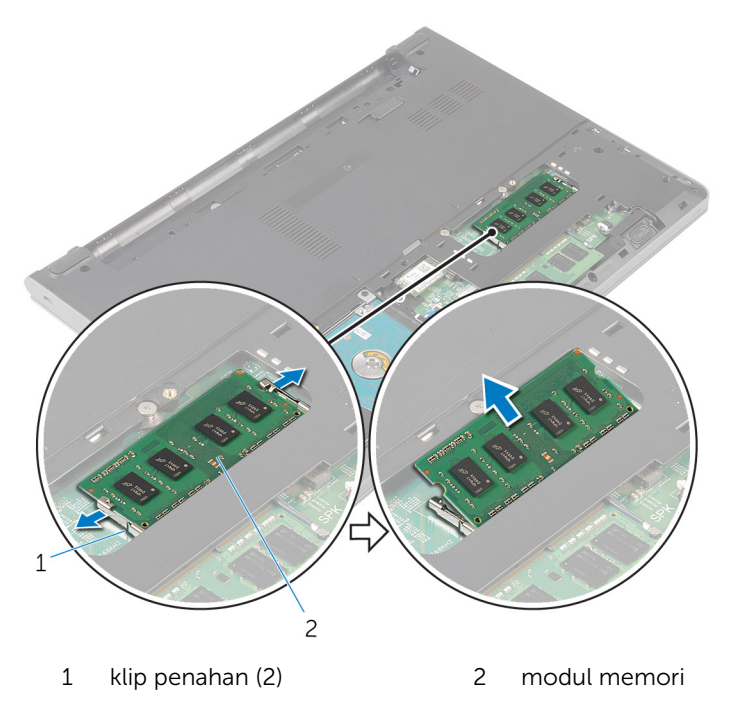

### <span id="page-24-0"></span>Memasang kembali modul memori

PERINGATAN: Sebelum mengerjakan bagian dalam komputer, bacalah informasi keselamatan yang dikirimkan bersama komputer Anda dan ikuti langkah-langkah di [Sebelum Mengerjakan Bagian Dalam](#page-9-0)  [Komputer.](#page-9-0) Setelah mengerjakan bagian dalam komputer Anda, ikuti instruksi di [Setelah Mengerjakan Bagian Dalam Komputer.](#page-12-0) Untuk praktik terbaik tentang keselamatan lainnya, lihat home page Kepatuhan Regulatori di dell.com/regulatory\_compliance.

#### Prosedur

1 Sejajarkan takik pada modul memori dengan tab pada slot modul memori.

<span id="page-25-0"></span>2 Geser modul memori ke dalam konektor dengan kemiringan tertentu dan tekan modul memori ke bawah hingga terdengar bunyi klik saat terpasang di tempatnya.

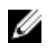

CATATAN: Jika Anda tidak mendengar bunyi klik, lepas modul memori, lalu pasang kembali.

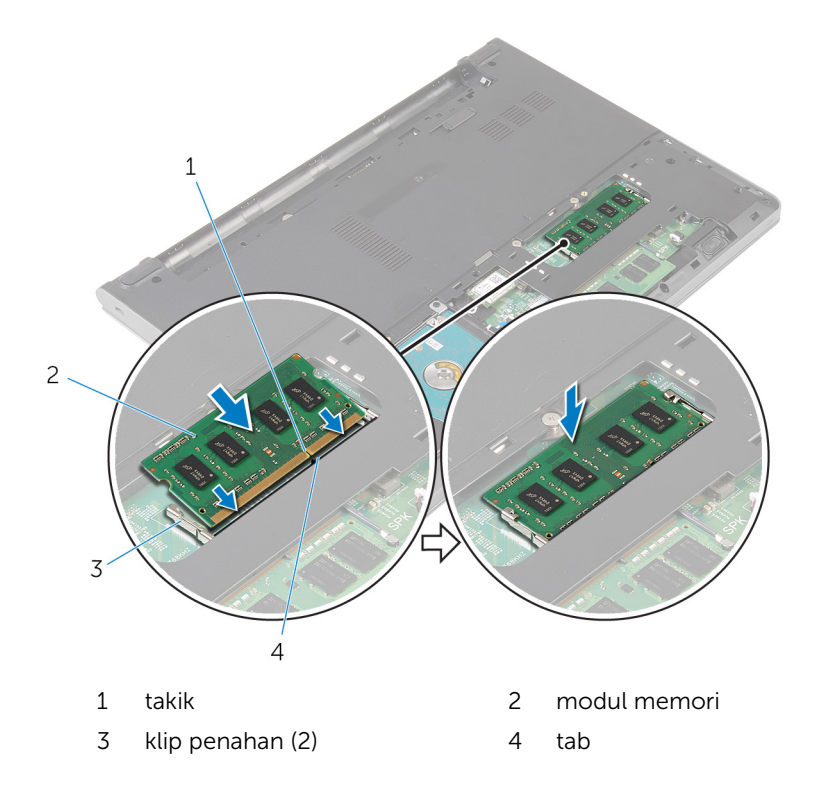

#### Langkah-langkah berikutnya

- 1 Pasang kembali [penutup bawah](#page-17-0).
- 2 Pasang kembali [baterai](#page-14-0)

# <span id="page-26-0"></span>Melepaskan kartu nirkabel

PERINGATAN: Sebelum mengerjakan bagian dalam komputer, bacalah  $\wedge$ informasi keselamatan yang dikirimkan bersama komputer Anda dan ikuti langkah-langkah di [Sebelum Mengerjakan Bagian Dalam](#page-9-0)  [Komputer.](#page-9-0) Setelah mengerjakan bagian dalam komputer Anda, ikuti instruksi di [Setelah Mengerjakan Bagian Dalam Komputer.](#page-12-0) Untuk praktik terbaik tentang keselamatan lainnya, lihat home page Kepatuhan Regulatori di dell.com/regulatory\_compliance.

### Langkah-langkah sebelumnya

- 1 Lepaskan [baterai.](#page-13-0)
- 2 Lepaskan [penutup bawah.](#page-15-0)

### Prosedur

- 1 Lepaskan sambungan kabel antena dari kartu nirkabel.
- 2 Lepaskan sekrup yang menahan kartu nirkabel ke board sistem.

Geser dan angkat kartu nirkabel dari slot kartu nirkabel.

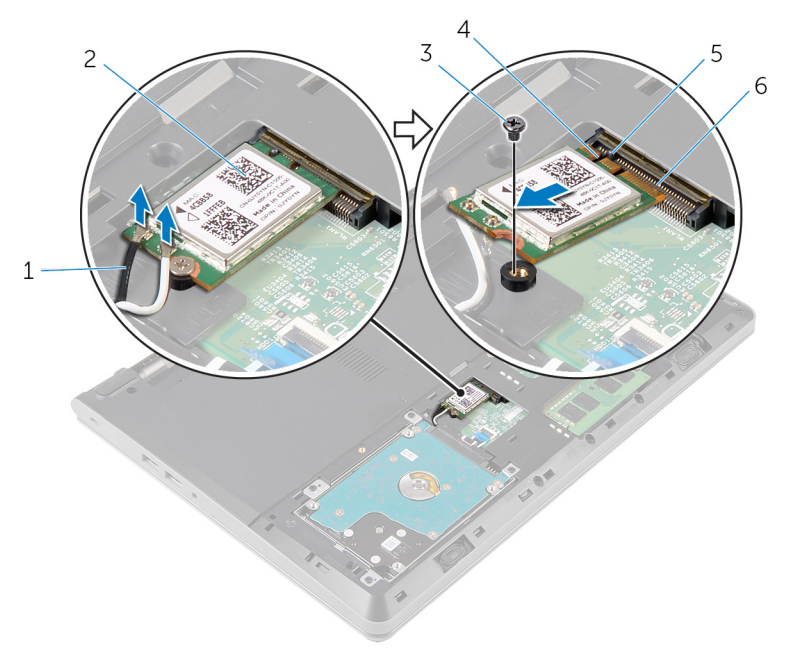

- kabel antena (2) 2 kartu nirkabel
- 3 sekrup 1 4 takik
- 
- 
- 
- tab 6 slot kartu nirkabel

### <span id="page-28-0"></span>Memasang kembali kartu nirkabel

PERINGATAN: Sebelum mengerjakan bagian dalam komputer, bacalah informasi keselamatan yang dikirimkan bersama komputer Anda dan ikuti langkah-langkah di [Sebelum Mengerjakan Bagian Dalam](#page-9-0)  [Komputer.](#page-9-0) Setelah mengerjakan bagian dalam komputer Anda, ikuti instruksi di [Setelah Mengerjakan Bagian Dalam Komputer.](#page-12-0) Untuk praktik terbaik tentang keselamatan lainnya, lihat home page Kepatuhan Regulatori di dell.com/regulatory\_compliance.

#### Prosedur

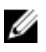

PERHATIAN: Untuk menghindari kerusakan pada kartu nirkabel, jangan menempatkan kabel apa pun di bawahnya.

- 1 Sejajarkan takik pada kartu nirkabel dengan tab pada slot kartu nirkabel dan geser kartu tersebut ke dalam slotnya.
- 2 Tekan ujung lain dari kartu nirkabel dan pasang kembali sekrup yang menahan kartu nirkabel ke board sistem.
- **3** Sambungkan kabel antena ke kartu nirkabel.

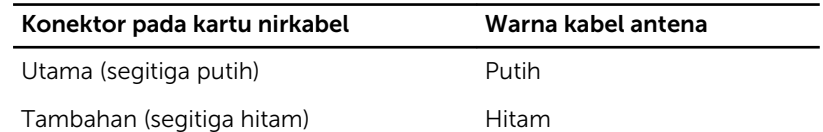

#### Langkah-langkah berikutnya

- 1 Pasang kembali [penutup bawah](#page-17-0).
- 2 Pasang kembali [baterai](#page-14-0).

### <span id="page-29-0"></span>Melepaskan keyboard

PERINGATAN: Sebelum mengerjakan bagian dalam komputer, bacalah  $\wedge$ informasi keselamatan yang dikirimkan bersama komputer Anda dan ikuti langkah-langkah di [Sebelum Mengerjakan Bagian Dalam](#page-9-0)  [Komputer.](#page-9-0) Setelah mengerjakan bagian dalam komputer Anda, ikuti instruksi di [Setelah Mengerjakan Bagian Dalam Komputer.](#page-12-0) Untuk praktik terbaik tentang keselamatan lainnya, lihat home page Kepatuhan Regulatori di dell.com/regulatory\_compliance.

### Langkah-langkah sebelumnya

Lepaskan [baterai.](#page-13-0)

### Prosedur

1 Dengan menggunakan pencungkil plastik, perlahan lepaskan tab yang menahan keyboard ke unit sandaran tangan.

2 Balikkan posisi keyboard secara perlahan dan letakkan pada unit sandaran tangan.

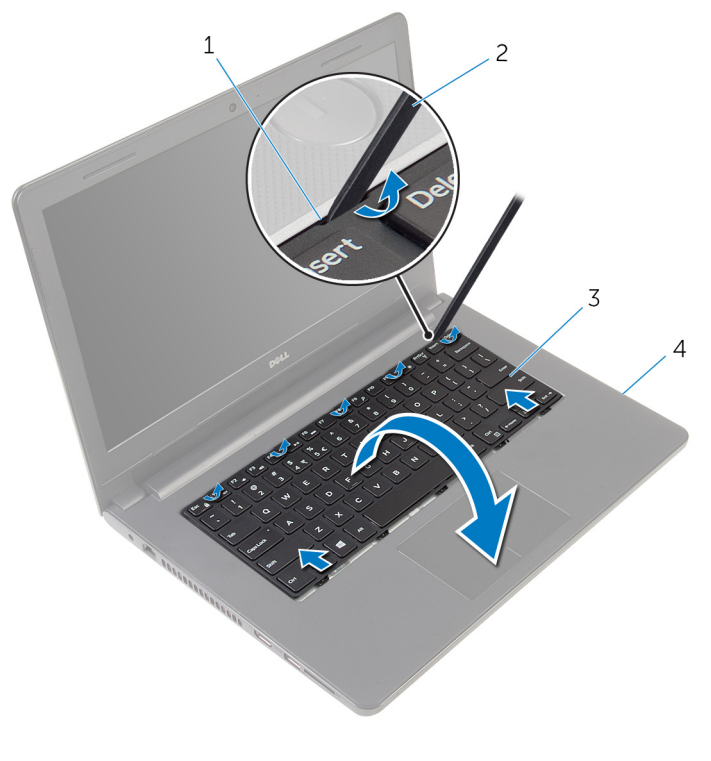

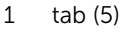

- 2 pencungkil plastik
- 3 keyboard 1 and 1 and 1 and 1 and 1 and 1 and 1 and 1 and 1 and 1 and 1 and 1 and 1 and 1 and 1 and 1 and 1 and 1 and 1 and 1 and 1 and 1 and 1 and 1 and 1 and 1 and 1 and 1 and 1 and 1 and 1 and 1 and 1 and 1 and 1 and 1
- 3 Angkat kaitnya lalu lepaskan kabel keyboard dari board sistem.

Angkat keyboard bersama dengan kabelnya dari unit sandaran tangan.

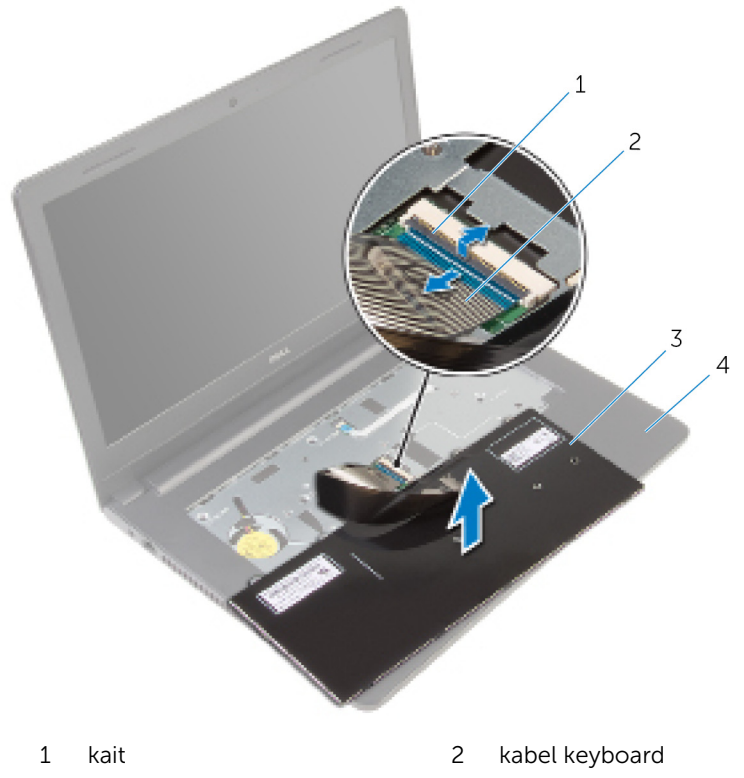

- 
- keyboard 4 unit sandaran tangan

# <span id="page-32-0"></span>Memasang kembali keyboard

PERINGATAN: Sebelum mengerjakan bagian dalam komputer, bacalah informasi keselamatan yang dikirimkan bersama komputer Anda dan ikuti langkah-langkah di [Sebelum Mengerjakan Bagian Dalam](#page-9-0)  [Komputer.](#page-9-0) Setelah mengerjakan bagian dalam komputer Anda, ikuti instruksi di [Setelah Mengerjakan Bagian Dalam Komputer.](#page-12-0) Untuk praktik terbaik tentang keselamatan lainnya, lihat home page Kepatuhan Regulatori di dell.com/regulatory\_compliance.

#### Prosedur

- 1 Geser kabel keyboard ke dalam board sistem dan tekan kaitnya untuk menahan kabel tersebut.
- 2 Balikkan keyboard dengan hati-hati, geser tab pada keyboard ke dalam slotnya pada unit sandaran tangan, dan jentikkan keyboard ke tempatnya.

### Langkah-langkah berikutnya

Pasang kembali [baterai](#page-14-0).

## <span id="page-33-0"></span>Melepaskan sandaran tangan

PERINGATAN: Sebelum mengerjakan bagian dalam komputer, bacalah  $\wedge$ informasi keselamatan yang dikirimkan bersama komputer Anda dan ikuti langkah-langkah di [Sebelum Mengerjakan Bagian Dalam](#page-9-0)  [Komputer.](#page-9-0) Setelah mengerjakan bagian dalam komputer Anda, ikuti instruksi di [Setelah Mengerjakan Bagian Dalam Komputer.](#page-12-0) Untuk praktik terbaik tentang keselamatan lainnya, lihat home page Kepatuhan Regulatori di dell.com/regulatory\_compliance.

### Langkah-langkah sebelumnya

- 1 Lepaskan [baterai.](#page-13-0)
- 2 Lepaskan [penutup bawah.](#page-15-0)
- 3 Ikuti prosedur dari langkah 1 hingga langkah 3 di "[Melepaskan hard disk"](#page-18-0).
- 4 Lepaskan [keyboard.](#page-29-0)

### Prosedur

1 Lepaskan sekrup yang menahan unit sandaran tangan ke dasar komputer.

Angkat kait dan lepaskan sambungan kabel panel sentuh dan kabel tombol daya dari board sistem.

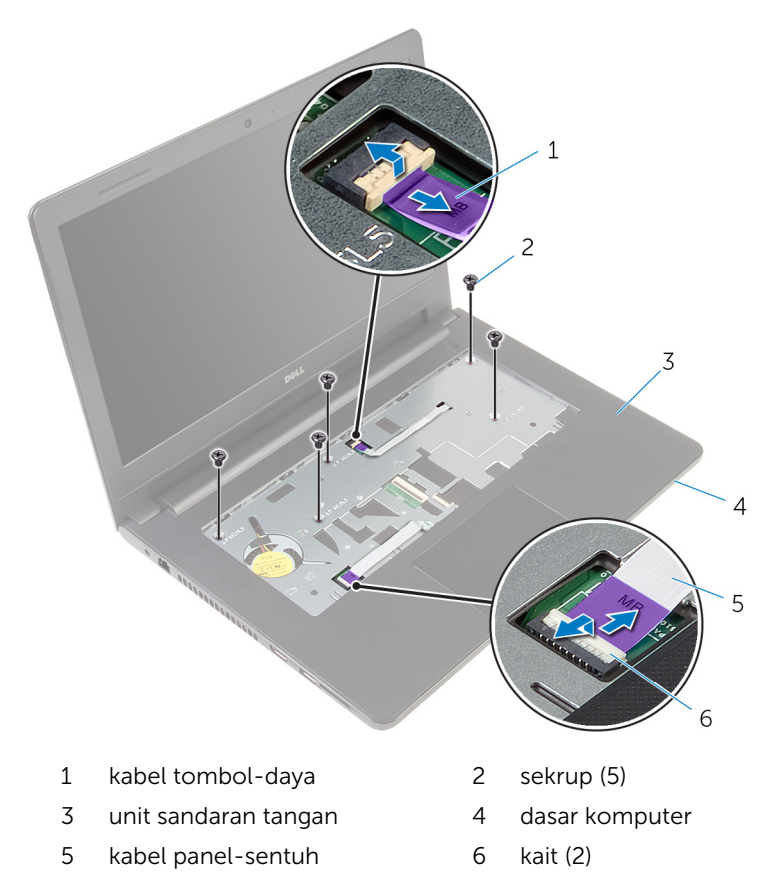

- Tutup display lalu balik posisi komputer.
- Lepaskan sekrup yang menahan unit sandaran tangan ke dasar komputer.

Lepaskan sambungan kabel speaker dari board sistem.

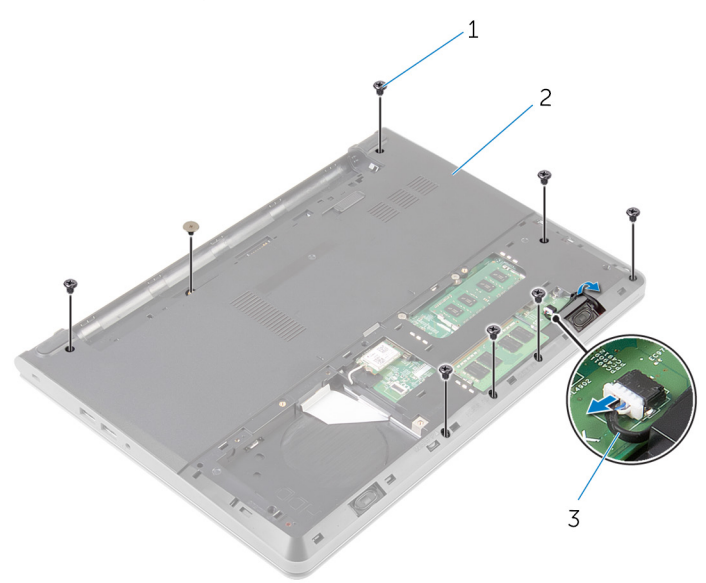

- 
- sekrup (8) 2 dasar komputer
- kabel speaker
Angkat dasar komputer dan cungkil unit sandaran tangan dari dasar komputer menggunakan pencungkil plastik.

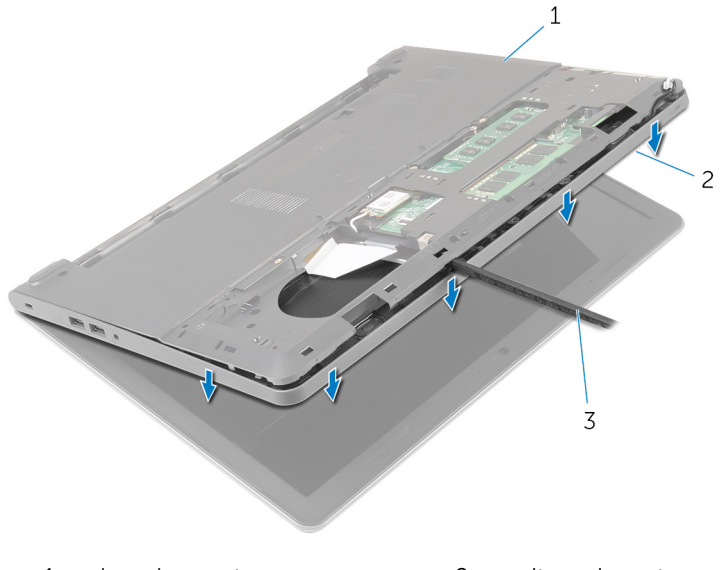

- dasar komputer 2 unit sandaran tangan
- pencungkil plastik
- Balikkan komputer dan buka display sejauh mungkin.

8 Angkat unit sandaran tangan dengan cara memiringkannya dan lepaskan dari dasar komputer.

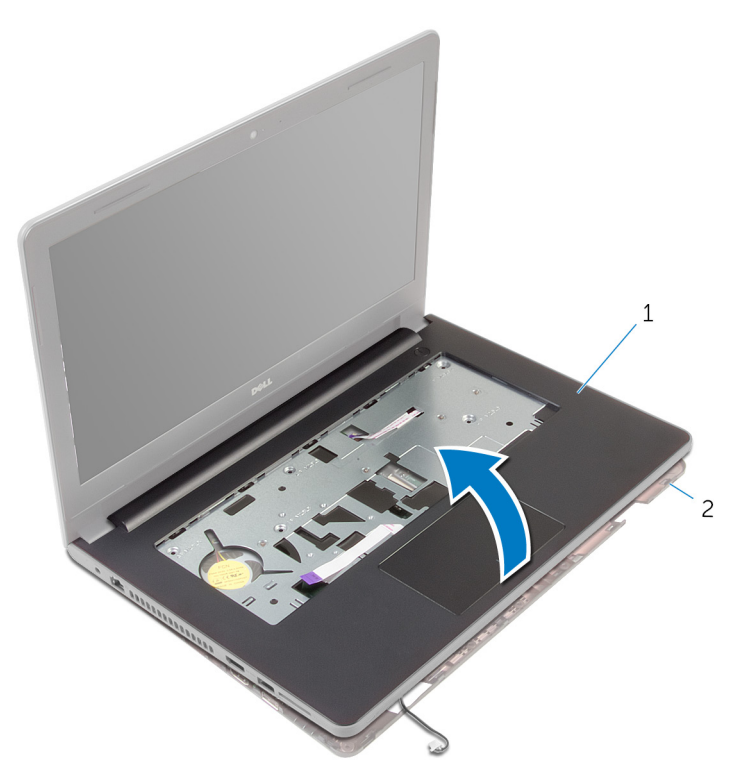

- 1 unit sandaran tangan 2 dasar komputer
- 9 Ikuti prosedur dari langkah 1 hingga langkah 6 di ["Melepaskan panel](#page-40-0) [sentuh"](#page-40-0).
- 10 Ikuti prosedur dari langkah 1 hingga langkah 4 di ["Melepaskan board](#page-44-0) [tombol daya"](#page-44-0).
- 11 Ikuti instruksi dari langkah 1 hingga langkah 4 di "[Melepaskan speaker](#page-47-0)".

### <span id="page-38-0"></span>Memasang kembali sandaran tangan

PERINGATAN: Sebelum mengerjakan bagian dalam komputer, bacalah informasi keselamatan yang dikirimkan bersama komputer Anda dan ikuti langkah-langkah di [Sebelum Mengerjakan Bagian Dalam](#page-9-0)  [Komputer.](#page-9-0) Setelah mengerjakan bagian dalam komputer Anda, ikuti instruksi di [Setelah Mengerjakan Bagian Dalam Komputer.](#page-12-0) Untuk praktik terbaik tentang keselamatan lainnya, lihat home page Kepatuhan Regulatori di dell.com/regulatory\_compliance.

### Prosedur

- 1 Ikuti instruksi dari langkah 1 hingga langkah 3 di "Memasang kembali [speaker"](#page-49-0).
- 2 Ikuti prosedur dari langkah 1 hingga langkah 4 di ["Memasang kembali](#page-46-0) [board tombol daya](#page-46-0)".
- 3 Ikuti prosedur dari langkah 1 hingga langkah 6 di ["Memasang kembali](#page-43-0) [panel sentuh"](#page-43-0).
- 4 Geser kabel speaker melalui slot pada dasar komputer.
- 5 Sejajarkan lubang sekrup pada unit sandaran tangan dengan lubang sekrup pada dasar komputer.
- 6 Pasang kembali sekrup yang menahan unit sandaran tangan ke dasar komputer.
- 7 Geser kabel panel sentuh dan kabel tombol daya ke dalam board sistem lalu tekan kaitnya untuk menahan kabel tersebut.
- 8 Tutup display lalu balik posisi komputer.
- 9 Pasang kembali sekrup yang menahan unit sandaran tangan ke dasar komputer.
- 10 Sambungkan kabel speaker ke board sistem.
- 11 Balikkan komputer dan buka display.

- 1 Pasang kembali [keyboard](#page-32-0).
- 2 Ikuti prosedur dari langkah 4 hingga langkah 6 di "Memasang kembali [hard disk"](#page-21-0).
- 3 Pasang kembali [penutup bawah](#page-17-0).
- 4 Pasang kembali [baterai](#page-14-0).

## <span id="page-40-0"></span>Melepaskan panel sentuh

PERINGATAN: Sebelum mengerjakan bagian dalam komputer, bacalah informasi keselamatan yang dikirimkan bersama komputer Anda dan ikuti langkah-langkah di [Sebelum Mengerjakan Bagian Dalam](#page-9-0)  [Komputer.](#page-9-0) Setelah mengerjakan bagian dalam komputer Anda, ikuti instruksi di [Setelah Mengerjakan Bagian Dalam Komputer.](#page-12-0) Untuk praktik terbaik tentang keselamatan lainnya, lihat home page Kepatuhan Regulatori di dell.com/regulatory\_compliance.

### Langkah-langkah sebelumnya

- 1 Lepaskan [baterai.](#page-13-0)
- 2 Lepaskan [penutup bawah.](#page-15-0)
- 3 Ikuti prosedur dari langkah 1 hingga langkah 3 di "[Melepaskan hard disk"](#page-18-0).
- 4 Lepaskan [keyboard.](#page-29-0)
- 5 Ikuti prosedur dari langkah 1 hingga langkah 8 di ["Melepaskan sandaran](#page-33-0) [tangan](#page-33-0)".

### Prosedur

- 1 Balikkan unit sandaran tangan dan simpan di permukaan yang rata dan bersih.
- 2 Lepaskan sekrup yang menahan bracket panel sentuh ke panel sentuh.

Angkat bracket panel sentuh dari unit sandaran tangan.

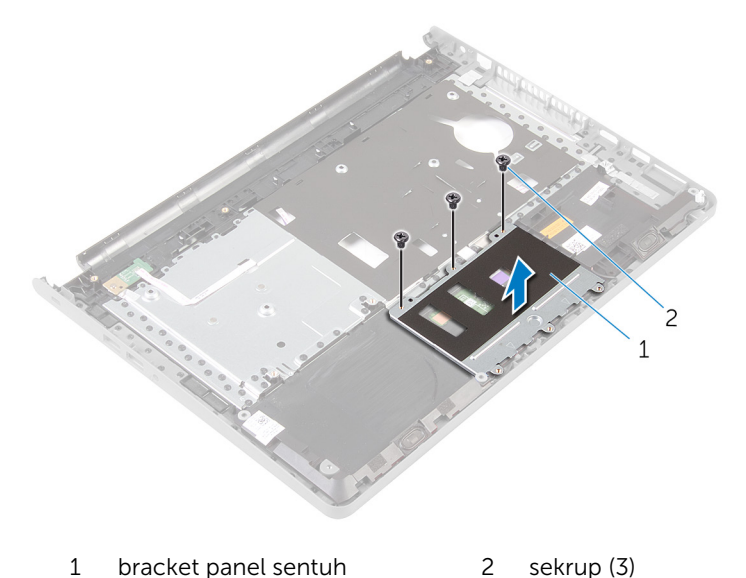

- Angkat kait lalu lepaskan sambungan kabel panel sentuh dari panel sentuh tersebut.
- Kelupas perekat yang menahan panel sentuh ke unit sandaran tangan.

Angkat panel sentuh dari unit sandaran tangan.

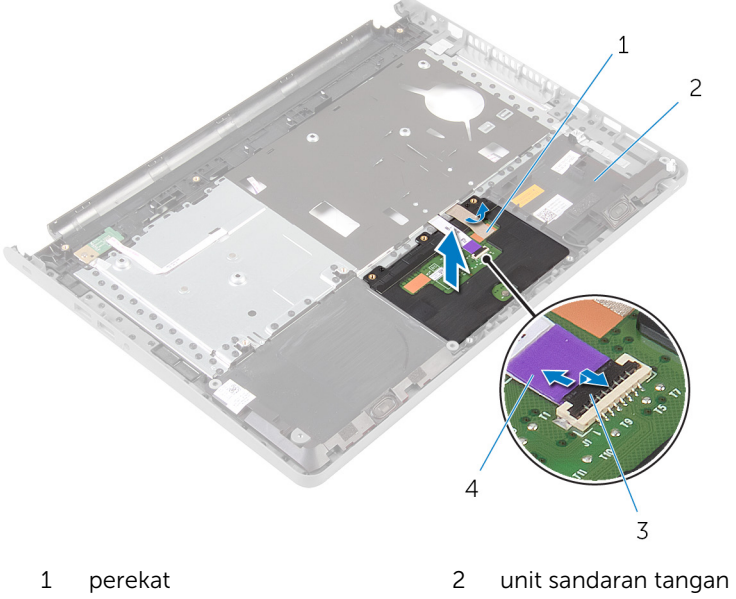

3 kait 4 kabel panel-sentuh

### <span id="page-43-0"></span>Memasang kembali panel sentuh

PERINGATAN: Sebelum mengerjakan bagian dalam komputer, bacalah ∧ informasi keselamatan yang dikirimkan bersama komputer Anda dan ikuti langkah-langkah di [Sebelum Mengerjakan Bagian Dalam](#page-9-0)  [Komputer.](#page-9-0) Setelah mengerjakan bagian dalam komputer Anda, ikuti instruksi di [Setelah Mengerjakan Bagian Dalam Komputer.](#page-12-0) Untuk praktik terbaik tentang keselamatan lainnya, lihat home page Kepatuhan Regulatori di dell.com/regulatory\_compliance.

### Prosedur

- 1 Sejajarkan lubang sekrup pada panel sentuh dengan lubang sekrup pada unit sandaran tangan dan kuatkan panel sentuh tersebut pada tempatnya.
- 2 Tempelkan perekat yang menahan panel sentuh ke unit sandaran tangan.
- 3 Sejajarkan lubang sekrup pada bracket panel sentuh dengan lubang sekrup pada unit sandaran tangan.
- 4 Pasang kembali sekrup yang menahan bracket panel sentuh ke unit sandaran tangan.
- 5 Balikkan unit sandaran tangan.

- 1 Ikuti prosedur dari langkah 4 hingga langkah 11 di "Memasang kembali [sandaran tangan"](#page-38-0).
- 2 Pasang kembali [keyboard](#page-32-0).
- 3 Ikuti prosedur dari langkah 4 hingga langkah 6 di "Memasang kembali [hard disk"](#page-21-0).
- 4 Pasang kembali [penutup bawah](#page-17-0).
- 5 Pasang kembali [baterai](#page-14-0).

## <span id="page-44-0"></span>Melepaskan board tombol daya

PERINGATAN: Sebelum mengerjakan bagian dalam komputer, bacalah informasi keselamatan yang dikirimkan bersama komputer Anda dan ikuti langkah-langkah di [Sebelum Mengerjakan Bagian Dalam](#page-9-0)  [Komputer.](#page-9-0) Setelah mengerjakan bagian dalam komputer Anda, ikuti instruksi di [Setelah Mengerjakan Bagian Dalam Komputer.](#page-12-0) Untuk praktik terbaik tentang keselamatan lainnya, lihat home page Kepatuhan Regulatori di dell.com/regulatory\_compliance.

### Langkah-langkah sebelumnya

- 1 Lepaskan [baterai.](#page-13-0)
- 2 Lepaskan [penutup bawah.](#page-15-0)
- 3 Ikuti prosedur dari langkah 1 hingga langkah 3 di "[Melepaskan hard disk"](#page-18-0).
- 4 Lepaskan [keyboard.](#page-29-0)
- 5 Ikuti prosedur dari langkah 1 hingga langkah 8 di ["Melepaskan sandaran](#page-33-0) [tangan](#page-33-0)".

### Prosedur

- 1 Balikkan sandaran tangan dan letakkan di atas permukaan yang rata dan bersih.
- 2 Lepaskan kabel board tombol daya melalui slot pada unit sandaran tangan.
- 3 Lepaskan sekrup yang menahan board tombol daya ke unit sandaran tangan.

Geser dan lepaskan board tombol daya bersama kabelnya dari bawah tab pada unit sandaran tangan.

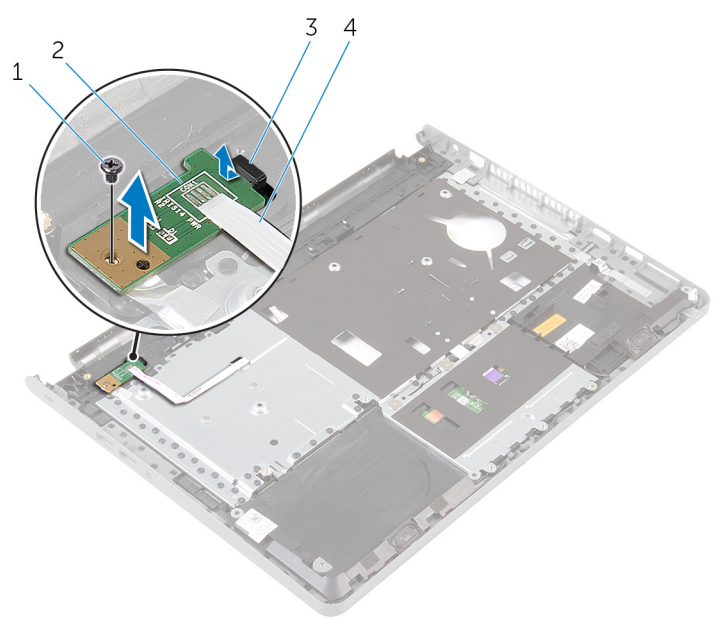

- 
- 
- sekrup 2 board tombol daya
- tab 4 kabel board tombol daya

### <span id="page-46-0"></span>Memasang kembali board tombol daya

PERINGATAN: Sebelum mengerjakan bagian dalam komputer, bacalah informasi keselamatan yang dikirimkan bersama komputer Anda dan ikuti langkah-langkah di [Sebelum Mengerjakan Bagian Dalam](#page-9-0)  [Komputer.](#page-9-0) Setelah mengerjakan bagian dalam komputer Anda, ikuti instruksi di [Setelah Mengerjakan Bagian Dalam Komputer.](#page-12-0) Untuk praktik terbaik tentang keselamatan lainnya, lihat home page Kepatuhan Regulatori di dell.com/regulatory\_compliance.

#### Prosedur

- 1 Geser board tombol daya di bawah tab pada sandaran tangan lalu sejajarkan lubang sekrup pada board tombol daya dengan lubang sekrup pada unit sandaran tangan.
- 2 Pasang kembali sekrup yang menahan board tombol daya ke unit sandaran tangan.
- 3 Geser kabel board tombol daya melalui slot pada unit sandaran tangan.
- 4 Balikkan unit sandaran tangan.

- 1 Ikuti prosedur dari langkah 4 hingga langkah 11 di "Memasang kembali [sandaran tangan"](#page-38-0).
- 2 Pasang kembali [keyboard](#page-32-0).
- 3 Ikuti prosedur dari langkah 4 hingga langkah 6 di "Memasang kembali [hard disk"](#page-21-0).
- 4 Pasang kembali [penutup bawah](#page-17-0).
- 5 Pasang kembali [baterai](#page-14-0).

## <span id="page-47-0"></span>Melepaskan speaker

PERINGATAN: Sebelum mengerjakan bagian dalam komputer, bacalah informasi keselamatan yang dikirimkan bersama komputer Anda dan ikuti langkah-langkah di [Sebelum Mengerjakan Bagian Dalam](#page-9-0)  [Komputer.](#page-9-0) Setelah mengerjakan bagian dalam komputer Anda, ikuti instruksi di [Setelah Mengerjakan Bagian Dalam Komputer.](#page-12-0) Untuk praktik terbaik tentang keselamatan lainnya, lihat home page Kepatuhan Regulatori di dell.com/regulatory\_compliance.

### Langkah-langkah sebelumnya

- 1 Lepaskan [baterai.](#page-13-0)
- 2 Lepaskan [penutup bawah.](#page-15-0)
- 3 Ikuti prosedur dari langkah 1 hingga langkah 3 di "[Melepaskan hard disk"](#page-18-0).
- 4 Lepaskan [keyboard.](#page-29-0)
- 5 Ikuti prosedur dari langkah 1 hingga langkah 8 di ["Melepaskan sandaran](#page-33-0) [tangan](#page-33-0)".

### Prosedur

- 1 Balikkan sandaran tangan dan letakkan di atas permukaan yang rata dan bersih.
- 2 Catat lokasi dari speaker dan cungkil speaker dari unit sandaran tangan.
- 3 Perhatikan perutean kabel speaker dan lepaskan kabel tersebut dari pemandu perutean pada unit sandaran tangan.

Angkat speaker, bersama dengan kabelnya, dari unit sandaran tangan.

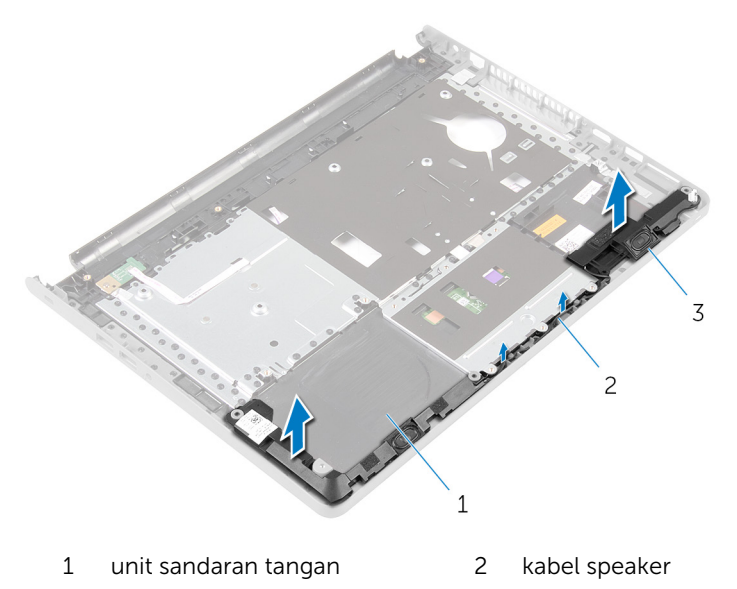

speaker (2)

## <span id="page-49-0"></span>Memasang kembali speaker

PERINGATAN: Sebelum mengerjakan bagian dalam komputer, bacalah informasi keselamatan yang dikirimkan bersama komputer Anda dan ikuti langkah-langkah di [Sebelum Mengerjakan Bagian Dalam](#page-9-0)  [Komputer.](#page-9-0) Setelah mengerjakan bagian dalam komputer Anda, ikuti instruksi di [Setelah Mengerjakan Bagian Dalam Komputer.](#page-12-0) Untuk praktik terbaik tentang keselamatan lainnya, lihat home page Kepatuhan Regulatori di dell.com/regulatory\_compliance.

#### Prosedur

- 1 Dengan menggunakan tiang penyejajar, tempelkan speaker ke unit sandaran tangan.
- 2 Rutekan kabel speaker melalui pemandu perutean pada unit sandaran tangan.
- **3** Balikkan unit sandaran tangan.

- 1 Ikuti prosedur dari langkah 4 hingga langkah 11 di "Memasang kembali [sandaran tangan"](#page-38-0).
- 2 Pasang kembali [keyboard](#page-32-0).
- 3 Ikuti prosedur dari langkah 4 hingga langkah 6 di "Memasang kembali [hard disk"](#page-21-0).
- 4 Pasang kembali [penutup bawah](#page-17-0).
- 5 Pasang kembali [baterai](#page-14-0).

# Melepaskan board I/O

PERINGATAN: Sebelum mengerjakan bagian dalam komputer, bacalah informasi keselamatan yang dikirimkan bersama komputer Anda dan ikuti langkah-langkah di [Sebelum Mengerjakan Bagian Dalam](#page-9-0)  [Komputer.](#page-9-0) Setelah mengerjakan bagian dalam komputer Anda, ikuti instruksi di [Setelah Mengerjakan Bagian Dalam Komputer.](#page-12-0) Untuk praktik terbaik tentang keselamatan lainnya, lihat home page Kepatuhan Regulatori di dell.com/regulatory\_compliance.

### Langkah-langkah sebelumnya

- 1 Lepaskan [baterai.](#page-13-0)
- 2 Lepaskan [penutup bawah.](#page-15-0)
- 3 Ikuti prosedur dari langkah 1 hingga langkah 3 di "[Melepaskan hard disk"](#page-18-0).
- 4 Lepaskan [keyboard.](#page-29-0)
- 5 Ikuti prosedur dari langkah 1 hingga langkah 8 di ["Melepaskan sandaran](#page-33-0) [tangan](#page-33-0)".

### Prosedur

- 1 Angkat kait lalu lepaskan sambungan kabel board I/O dari board I/O.
- 2 Lepaskan sekrup yang menahan board I/O ke dasar komputer.

Angkat dan geser board I/O dari bawah tab pada dasar komputer.

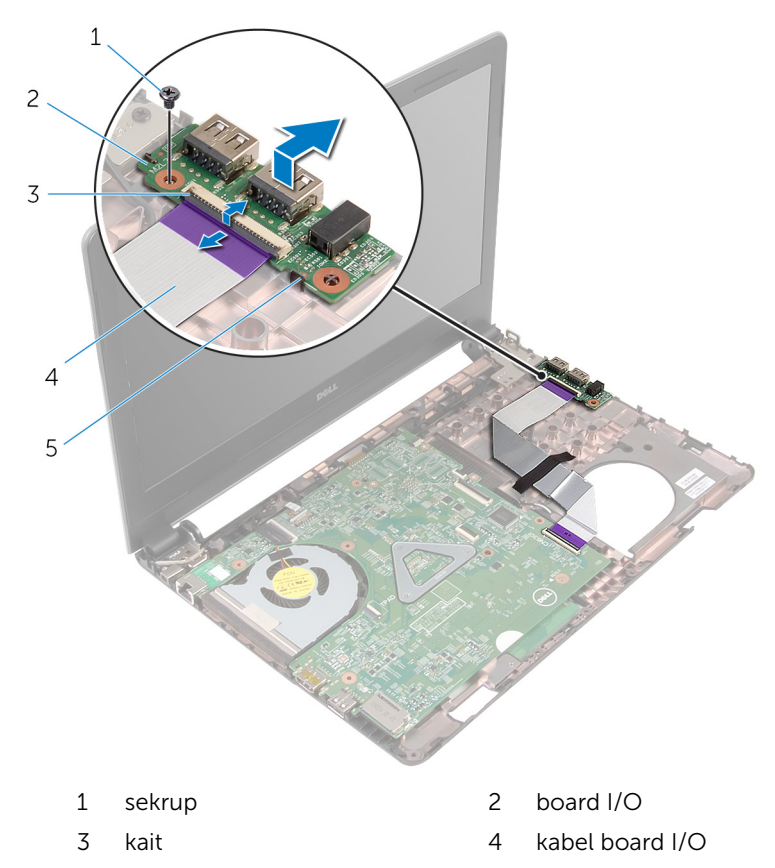

tab

# Memasang kembali board I/O

PERINGATAN: Sebelum mengerjakan bagian dalam komputer, bacalah informasi keselamatan yang dikirimkan bersama komputer Anda dan ikuti langkah-langkah di [Sebelum Mengerjakan Bagian Dalam](#page-9-0)  [Komputer.](#page-9-0) Setelah mengerjakan bagian dalam komputer Anda, ikuti instruksi di [Setelah Mengerjakan Bagian Dalam Komputer.](#page-12-0) Untuk praktik terbaik tentang keselamatan lainnya, lihat home page Kepatuhan Regulatori di dell.com/regulatory\_compliance.

#### Prosedur

- 1 Geser board I/O di bawah tab pada dasar komputer dan sejajarkan lubang sekrup pada board I/O tersebut dengan lubang sekrup pada dasar komputer.
- 2 Pasang kembali sekrup yang menahan board I/O ke dasar komputer.
- 3 Geser kabel board I/O ke dalam board I/O dan tekan kaitnya untuk menahan kabel tersebut.

- 1 Ikuti prosedur dari langkah 4 hingga langkah 11 di "Memasang kembali [sandaran tangan"](#page-38-0).
- 2 Pasang kembali [keyboard](#page-32-0).
- 3 Ikuti prosedur dari langkah 4 hingga langkah 6 di "Memasang kembali [hard disk"](#page-21-0).
- 4 Pasang kembali [penutup bawah](#page-17-0).
- 5 Pasang kembali [baterai](#page-14-0).

## <span id="page-53-0"></span>Melepaskan board sistem

PERINGATAN: Sebelum mengerjakan bagian dalam komputer, bacalah informasi keselamatan yang dikirimkan bersama komputer Anda dan ikuti langkah-langkah di [Sebelum Mengerjakan Bagian Dalam](#page-9-0)  [Komputer.](#page-9-0) Setelah mengerjakan bagian dalam komputer Anda, ikuti instruksi di [Setelah Mengerjakan Bagian Dalam Komputer.](#page-12-0) Untuk praktik terbaik tentang keselamatan lainnya, lihat home page Kepatuhan Regulatori di dell.com/regulatory\_compliance.

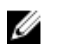

CATATAN: Tag Servis komputer Anda disimpan di dalam board sistem. Anda harus memasukkan Tag Servis ke dalam program pengaturan BIOS setelah Anda memasang kembali board sistem.

CATATAN: Memasang kembali board sistem akan menghilangkan pengubahan yang telah Anda buat pada BIOS menggunakan program pengaturan BIOS. Anda harus membuat lagi pengubahan yang diinginkan tersebut setelah Anda memasang kembali board sistem tersebut.

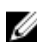

CATATAN: Sebelum memutuskan sambungan kabel dari board sistem, catat lokasi konektor sehingga Anda dapat menyambungkannya kembali setelah Anda memasang kembali board sistem.

### Langkah-langkah sebelumnya

- 1 Lepaskan [baterai.](#page-13-0)
- 2 Lepaskan [penutup bawah.](#page-15-0)
- 3 Ikuti prosedur dari langkah 1 hingga langkah 3 di "[Melepaskan hard disk"](#page-18-0).
- 4 Lepaskan [modul memori](#page-22-0).
- 5 Lepaskan [kartu nirkabel](#page-26-0).
- 6 Lepaskan [keyboard.](#page-29-0)
- 7 Ikuti prosedur dari langkah 1 hingga langkah 8 di ["Melepaskan sandaran](#page-33-0) [tangan](#page-33-0)".

### Prosedur

- 1 Lepaskan perekat yang menguatkan kabel display ke board sistem.
- 2 Angkat kait dan lepaskan sambungan kabel display dan kabel board I/O dari board sistem.

Lepaskan sambungan kabel port adaptor daya dari board sistem.

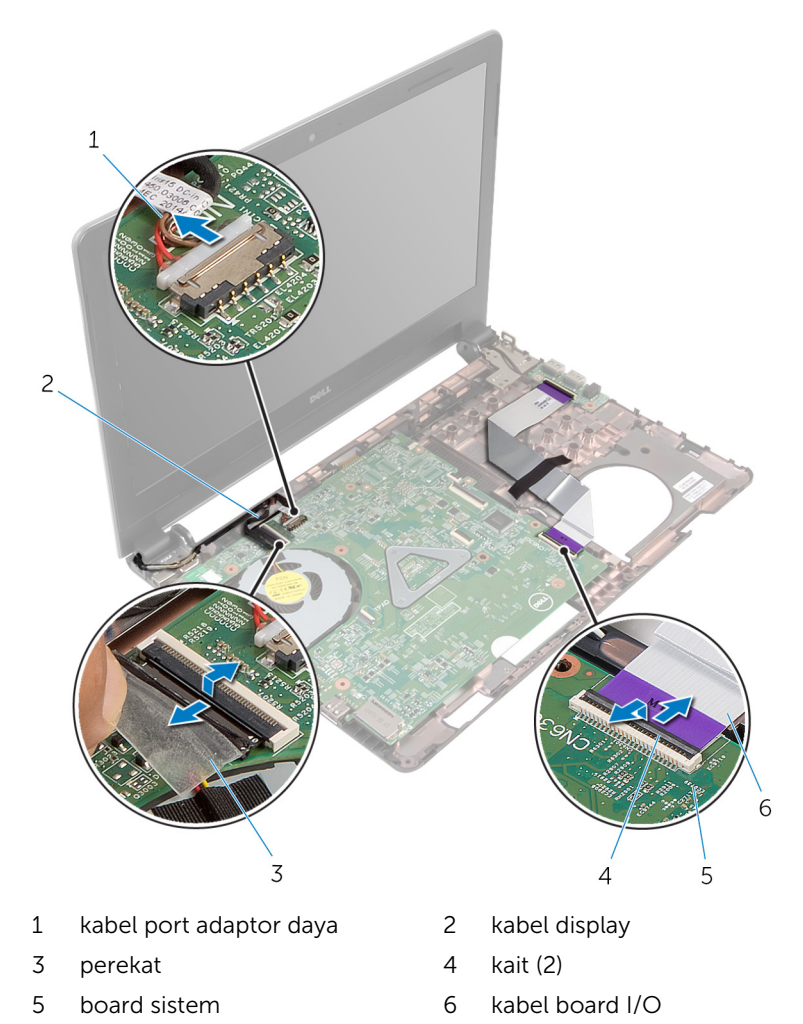

4 Lepas sekrup yang menahan papan sistem ke dasar komputer.

5 Angkat board sistem dari dasar komputer.

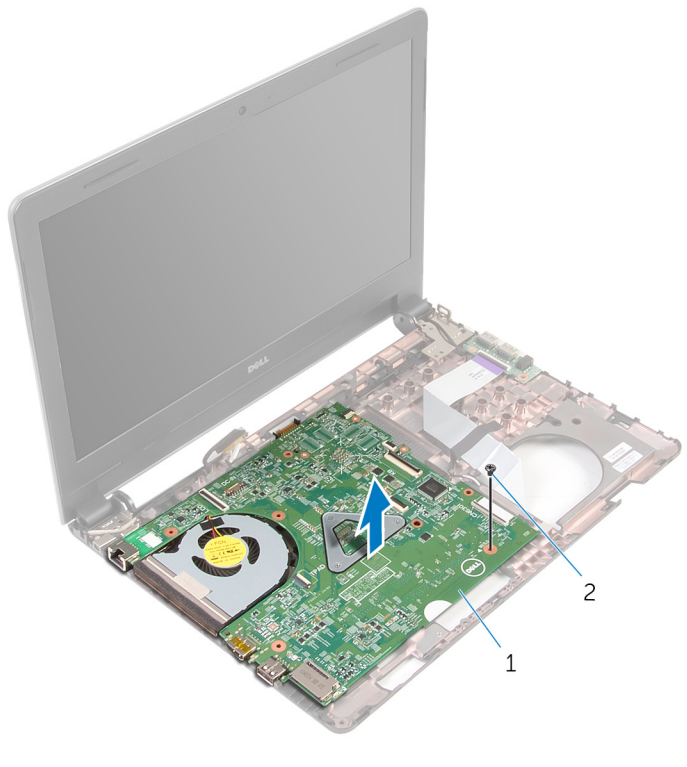

1 board sistem 2 sekrup

- 6 Balikkan board sistem.
- 7 Lepaskan [baterai sel berbentuk koin](#page-58-0).
- 8 Ikuti prosedur dari langkah 1 hingga langkah 3 di "[Melepaskan unit](#page-61-0) [pendingin termal"](#page-61-0).

### <span id="page-56-0"></span>Memasang kembali board sistem

PERINGATAN: Sebelum mengerjakan bagian dalam komputer, bacalah ⚠ informasi keselamatan yang dikirimkan bersama komputer Anda dan ikuti langkah-langkah di [Sebelum Mengerjakan Bagian Dalam](#page-9-0)  [Komputer.](#page-9-0) Setelah mengerjakan bagian dalam komputer Anda, ikuti instruksi di [Setelah Mengerjakan Bagian Dalam Komputer.](#page-12-0) Untuk praktik terbaik tentang keselamatan lainnya, lihat home page Kepatuhan Regulatori di dell.com/regulatory\_compliance.

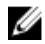

CATATAN: Tag Servis komputer Anda disimpan di dalam board sistem. Anda harus memasukkan Tag Servis ke dalam program pengaturan BIOS setelah Anda memasang kembali board sistem.

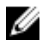

CATATAN: Memasang kembali board sistem akan menghilangkan pengubahan yang telah Anda buat pada BIOS menggunakan program pengaturan BIOS. Anda harus membuat lagi pengubahan yang diinginkan tersebut setelah Anda memasang kembali board sistem tersebut.

### Prosedur

- 1 Pasang kembali [baterai sel berbentuk koin](#page-60-0).
- 2 Ikuti prosedur dari langkah 2 hingga langkah 4 di ["Memasang kembali](#page-63-0) [rakitan unit pendingin termal"](#page-63-0).
- 3 Balikkan board sistem.
- 4 Sejajarkan lubang sekrup pada board sistem dengan lubang sekrup pada dasar komputer.

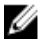

#### PERHATIAN: Pastikan tidak ada kabel yang diletakkan di bawah board sistem.

- 5 Pasang kembali sekrup yang menahan papan sistem ke dasar komputer.
- 6 Sambungkan kabel port adaptor daya ke board sistem.
- 7 Geser kabel display dan kabel board I/O ke dalam board sistem lalu tekan kaitnya untuk menahan kabel tersebut.
- 8 Tempelkan perekat yang menahan kabel display ke board sistem.

- 1 Ikuti prosedur dari langkah 4 hingga langkah 11 di "Memasang kembali [sandaran tangan"](#page-38-0).
- 2 Pasang kembali [keyboard](#page-32-0).
- 3 Pasang kembali [kartu nirkabel.](#page-28-0)
- 4 Pasang kembali [modul memori.](#page-24-0)
- 5 Ikuti prosedur dari langkah 4 hingga langkah 6 di "Memasang kembali [hard disk"](#page-21-0).
- 6 Pasang kembali [penutup bawah](#page-17-0).
- 7 Pasang kembali [baterai](#page-14-0).

### <span id="page-58-0"></span>Melepaskan baterai sel berbentuk koin

- PERINGATAN: Sebelum mengerjakan bagian dalam komputer, bacalah informasi keselamatan yang dikirimkan bersama komputer Anda dan ikuti langkah-langkah di [Sebelum Mengerjakan Bagian Dalam](#page-9-0)  [Komputer.](#page-9-0) Setelah mengerjakan bagian dalam komputer Anda, ikuti instruksi di [Setelah Mengerjakan Bagian Dalam Komputer.](#page-12-0) Untuk praktik terbaik tentang keselamatan lainnya, lihat home page Kepatuhan Regulatori di dell.com/regulatory\_compliance.
- PERHATIAN: Melepaskan baterai sel berbentuk koin akan me-reset pengaturan BIOS ke pengaturan standar. Disarankan agar Anda mencatat pengaturan BIOS sebelum melepaskan baterai sel berbentuk koin tersebut.

#### Langkah-langkah sebelumnya

- 1 Lepaskan [baterai.](#page-13-0)
- 2 Lepaskan [penutup bawah.](#page-15-0)
- 3 Ikuti prosedur dari langkah 1 hingga langkah 3 di "[Melepaskan hard disk"](#page-18-0).
- 4 Lepaskan [modul memori.](#page-22-0)
- 5 Lepaskan [kartu nirkabel](#page-26-0).
- **6** Lepaskan [keyboard.](#page-29-0)
- 7 Ikuti prosedur dari langkah 1 hingga langkah 8 di ["Melepaskan sandaran](#page-33-0) [tangan](#page-33-0)".
- 8 Ikuti prosedur dari langkah 1 hingga langkah 6 di ["Melepaskan board](#page-53-0) [sistem](#page-53-0)".

### Prosedur

Dengan menggunakan pencungkil plastik, dengan perlahan cungkil baterai sel berbentuk koin keluar dari soket baterai.

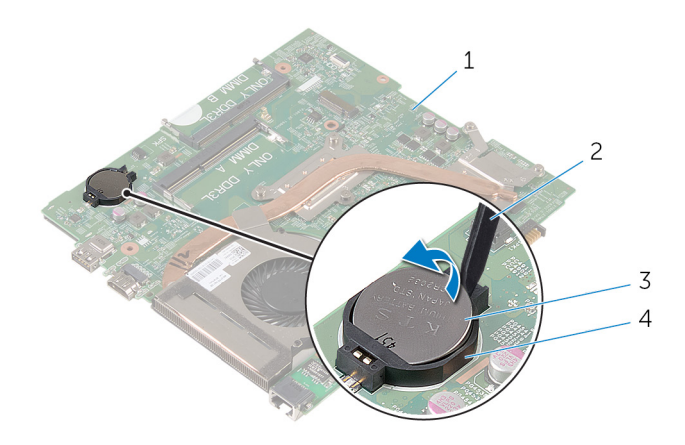

- 
- baterai sel berbentuk koin 4 soket baterai
- 1 board sistem 2 pencungkil plastik
	-

### <span id="page-60-0"></span>Memasang kembali baterai sel berbentuk koin

**A PERINGATAN: Sebelum mengerjakan bagian dalam komputer, bacalah** informasi keselamatan yang dikirimkan bersama komputer Anda dan ikuti langkah-langkah di [Sebelum Mengerjakan Bagian Dalam](#page-9-0)  [Komputer.](#page-9-0) Setelah mengerjakan bagian dalam komputer Anda, ikuti instruksi di [Setelah Mengerjakan Bagian Dalam Komputer.](#page-12-0) Untuk praktik terbaik tentang keselamatan lainnya, lihat home page Kepatuhan Regulatori di dell.com/regulatory\_compliance.

### Prosedur

Dengan sisi positif menghadap ke atas, pasang baterai sel berbentuk koin pada soket baterai di board sistem.

- 1 Ikuti prosedur dari langkah 3 hingga langkah 8 di ["Memasang kembali](#page-56-0) [board sistem"](#page-56-0).
- 2 Ikuti prosedur dari langkah 4 hingga langkah 11 di "Memasang kembali [sandaran tangan"](#page-38-0).
- 3 Pasang kembali [keyboard](#page-32-0).
- 4 Pasang kembali [kartu nirkabel.](#page-28-0)
- 5 Pasang kembali [modul memori.](#page-24-0)
- 6 Ikuti prosedur dari langkah 4 hingga langkah 6 di ["Memasang kembali](#page-21-0)  [hard disk"](#page-21-0).
- 7 Pasang kembali [penutup bawah](#page-17-0).
- 8 Pasang kembali [baterai](#page-14-0).

### <span id="page-61-0"></span>Melepaskan unit pendingin termal

PERINGATAN: Sebelum mengerjakan bagian dalam komputer, bacalah informasi keselamatan yang dikirimkan bersama komputer Anda dan ikuti langkah-langkah di [Sebelum Mengerjakan Bagian Dalam](#page-9-0)  [Komputer.](#page-9-0) Setelah mengerjakan bagian dalam komputer Anda, ikuti instruksi di [Setelah Mengerjakan Bagian Dalam Komputer.](#page-12-0) Untuk praktik terbaik tentang keselamatan lainnya, lihat home page Kepatuhan Regulatori di dell.com/regulatory\_compliance.

### Langkah-langkah sebelumnya

- 1 Lepaskan [baterai.](#page-13-0)
- 2 Lepaskan [penutup bawah.](#page-15-0)
- 3 Ikuti prosedur dari langkah 1 hingga langkah 3 di "[Melepaskan hard disk"](#page-18-0).
- 4 Lepaskan [modul memori](#page-22-0).
- 5 Lepaskan [kartu nirkabel](#page-26-0).
- 6 Lepaskan [keyboard.](#page-29-0)
- 7 Ikuti prosedur dari langkah 1 hingga langkah 8 di ["Melepaskan sandaran](#page-33-0) [tangan](#page-33-0)"
- 8 Ikuti prosedur dari langkah 1 hingga langkah 6 di ["Melepaskan board](#page-53-0) [sistem](#page-53-0)".

### Prosedur

- 1 Secara berurutan, (seperti ditunjukkan pada unit pendingin termal), longgarkan sekrup penahan yang menahan unit pendingin termal ke board sistem.
- 2 Lepaskan kabel kipas dari board sistem.

3 Angkat unit pendingin termal dari sistem board.

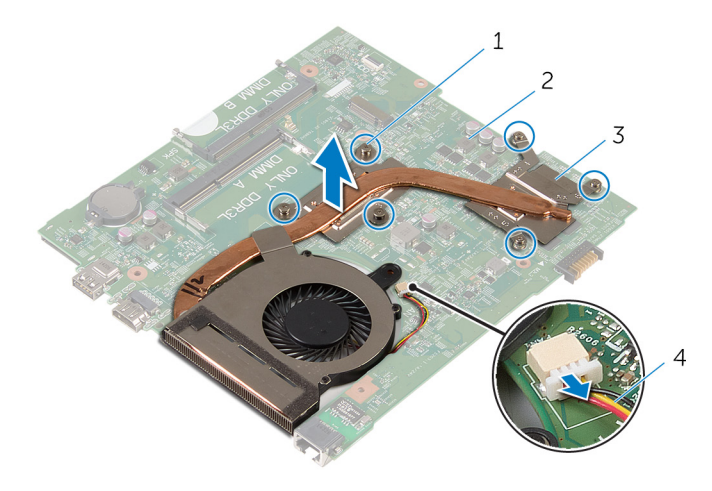

- 1 sekrup pengikat (6) 2 board sistem
- 3 unit pendingin termal 4 kabel kipas
- 4 Ikuti instruksi dari langkah 1 hingga langkah 4 di "[Melepaskan kipas](#page-61-0)".

### <span id="page-63-0"></span>Memasang kembali unit pendingin termal

PERINGATAN: Sebelum mengerjakan bagian dalam komputer, bacalah informasi keselamatan yang dikirimkan bersama komputer Anda dan ikuti langkah-langkah di [Sebelum Mengerjakan Bagian Dalam](#page-9-0)  [Komputer.](#page-9-0) Setelah mengerjakan bagian dalam komputer Anda, ikuti instruksi di [Setelah Mengerjakan Bagian Dalam Komputer.](#page-12-0) Untuk praktik terbaik tentang keselamatan lainnya, lihat home page Kepatuhan Regulatori di dell.com/regulatory\_compliance.

### Prosedur

- 1 Ikuti prosedur dari langkah 1 hingga langkah 4 di ["Memasang kembali](#page-66-0) [kipas"](#page-66-0).
- 2 Sejajarkan sekrup di unit pendingin termal dengan lubang sekrup di board sistem.
- 3 Secara berurutan (seperti ditunjukkan pada unit pendingin termal), kencangkan sekrup penahan yang menahan unit pendingin termal ke board sistem.
- 4 Sambungkan kabel kipas ke board sistem.

- 1 Ikuti prosedur dari langkah 3 hingga langkah 8 di ["Memasang kembali](#page-56-0) [board sistem"](#page-56-0).
- 2 Ikuti prosedur dari langkah 4 hingga langkah 11 di "Memasang kembali [sandaran tangan"](#page-38-0).
- 3 Pasang kembali [keyboard](#page-32-0).
- 4 Pasang kembali [kartu nirkabel.](#page-28-0)
- 5 Pasang kembali [modul memori.](#page-24-0)
- 6 Ikuti prosedur dari langkah 4 hingga langkah 6 di ["Memasang kembali](#page-21-0)  [hard disk"](#page-21-0).
- 7 Pasang kembali [penutup bawah](#page-17-0).
- 8 Pasang kembali [baterai](#page-14-0).

## Melepaskan kipas

PERINGATAN: Sebelum mengerjakan bagian dalam komputer, bacalah informasi keselamatan yang dikirimkan bersama komputer Anda dan ikuti langkah-langkah di [Sebelum Mengerjakan Bagian Dalam](#page-9-0)  [Komputer.](#page-9-0) Setelah mengerjakan bagian dalam komputer Anda, ikuti instruksi di [Setelah Mengerjakan Bagian Dalam Komputer.](#page-12-0) Untuk praktik terbaik tentang keselamatan lainnya, lihat home page Kepatuhan Regulatori di dell.com/regulatory\_compliance.

### Langkah-langkah sebelumnya

- 1 Lepaskan [baterai.](#page-13-0)
- 2 Lepaskan [penutup bawah.](#page-17-0)
- 3 Ikuti prosedur dari langkah 1 hingga langkah 3 di "[Melepaskan hard disk"](#page-18-0).
- 4 Lepaskan [modul memori](#page-22-0).
- 5 Lepaskan [kartu nirkabel](#page-26-0).
- **6** Lepaskan [keyboard.](#page-29-0)
- 7 Ikuti prosedur dari langkah 1 hingga langkah 8 di ["Melepaskan sandaran](#page-33-0) [tangan](#page-33-0)".
- 8 Ikuti prosedur dari langkah 1 hingga langkah 6 di ["Melepaskan board](#page-53-0) [sistem](#page-53-0)".
- 9 Ikuti prosedur dari langkah 1 hingga langkah 3 di "[Melepaskan unit](#page-61-0) [pendingin thermal](#page-61-0)".

### Prosedur

**1** Lepaskan sekrup yang menahan kipas ke unit pendingin termal.

Balikkan unit pendingin termal.

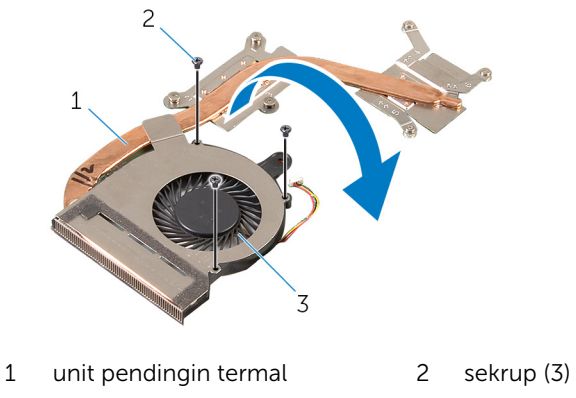

- kipas
- Kelupas perekat yang menahan kipas ke unit pendingin termal.
- Angkat kipas dari unit pendingin termal.

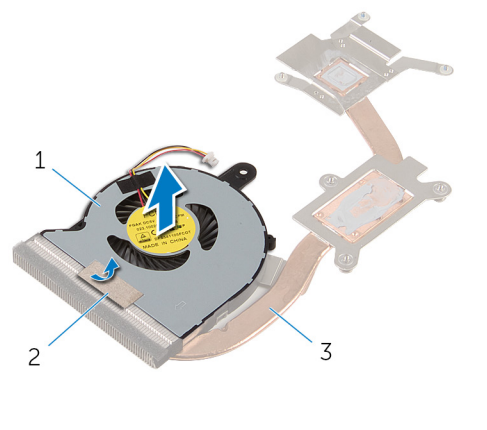

- kipas 2 perekat
	-
- unit pendingin termal

## <span id="page-66-0"></span>Memasang kembali kipas

PERINGATAN: Sebelum mengerjakan bagian dalam komputer, bacalah informasi keselamatan yang dikirimkan bersama komputer Anda dan ikuti langkah-langkah di [Sebelum Mengerjakan Bagian Dalam](#page-9-0)  [Komputer.](#page-9-0) Setelah mengerjakan bagian dalam komputer Anda, ikuti instruksi di [Setelah Mengerjakan Bagian Dalam Komputer.](#page-12-0) Untuk praktik terbaik tentang keselamatan lainnya, lihat home page Kepatuhan Regulatori di dell.com/regulatory\_compliance.

### Prosedur

- 1 Tempatkan kipas pada unit pendingin termal.
- 2 Lekatkan perekat yang menahan kipas ke unit pendingin termal.
- **3** Balikkan unit pendingin termal.
- 4 Pasang kembali sekrup yang menahan kipas ke unit pendingin termal.

- 1 Ikuti prosedur dari langkah 2 hingga langkah 4 di ["Memasang kembali](#page-63-0) [rakitan unit pendingin termal"](#page-63-0).
- 2 Ikuti prosedur dari langkah 3 hingga langkah 8 di ["Memasang kembali](#page-56-0) [board sistem"](#page-56-0).
- 3 Ikuti prosedur dari langkah 4 hingga langkah 11 di "Memasang kembali [sandaran tangan"](#page-38-0).
- 4 Pasang kembali [keyboard](#page-32-0).
- 5 Pasang kembali [kartu nirkabel.](#page-28-0)
- 6 Pasang kembali [modul memori.](#page-24-0)
- 7 Ikuti prosedur dari langkah 4 hingga langkah 6 di "Memasang kembali [hard disk"](#page-21-0).
- 8 Pasang kembali [penutup bawah](#page-17-0).
- 9 Pasang kembali [baterai](#page-14-0).

# Melepaskan unit display

PERINGATAN: Sebelum mengerjakan bagian dalam komputer, bacalah informasi keselamatan yang dikirimkan bersama komputer Anda dan ikuti langkah-langkah di [Sebelum Mengerjakan Bagian Dalam](#page-9-0)  [Komputer.](#page-9-0) Setelah mengerjakan bagian dalam komputer Anda, ikuti instruksi di [Setelah Mengerjakan Bagian Dalam Komputer.](#page-12-0) Untuk praktik terbaik tentang keselamatan lainnya, lihat home page Kepatuhan Regulatori di dell.com/regulatory\_compliance.

### Langkah-langkah sebelumnya

- 1 Lepaskan [baterai.](#page-13-0)
- 2 Lepaskan [penutup bawah.](#page-15-0)
- 3 Ikuti prosedur dari langkah 1 hingga langkah 3 di "[Melepaskan hard disk"](#page-18-0).
- 4 Lepaskan [modul memori](#page-22-0).
- 5 Lepaskan [kartu nirkabel](#page-26-0).
- **6** Lepaskan [keyboard.](#page-29-0)
- 7 Ikuti prosedur dari langkah 1 hingga langkah 8 di ["Melepaskan sandaran](#page-33-0) [tangan](#page-33-0)".
- 8 Ikuti prosedur dari langkah 1 hingga langkah 5 di "Melepaskan board [sistem](#page-53-0)".

### Prosedur

1 Tutup display lalu balik posisi komputer.

Geser kabel antena ke dalam slot di dasar komputer.

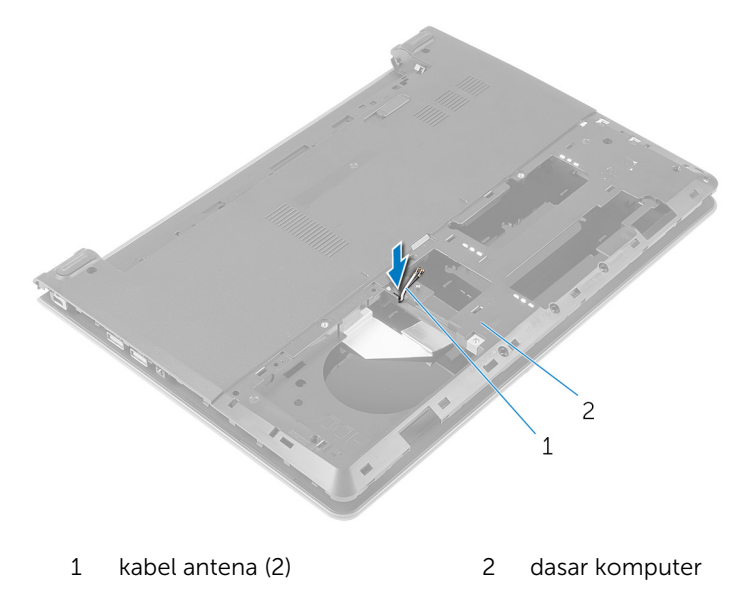

- Balikkan komputer dan buka display.
- Angkat kait lalu lepaskan sambungan kabel board I/O dari board I/O.

Lepaskan kabel board I/O dari dasar komputer.

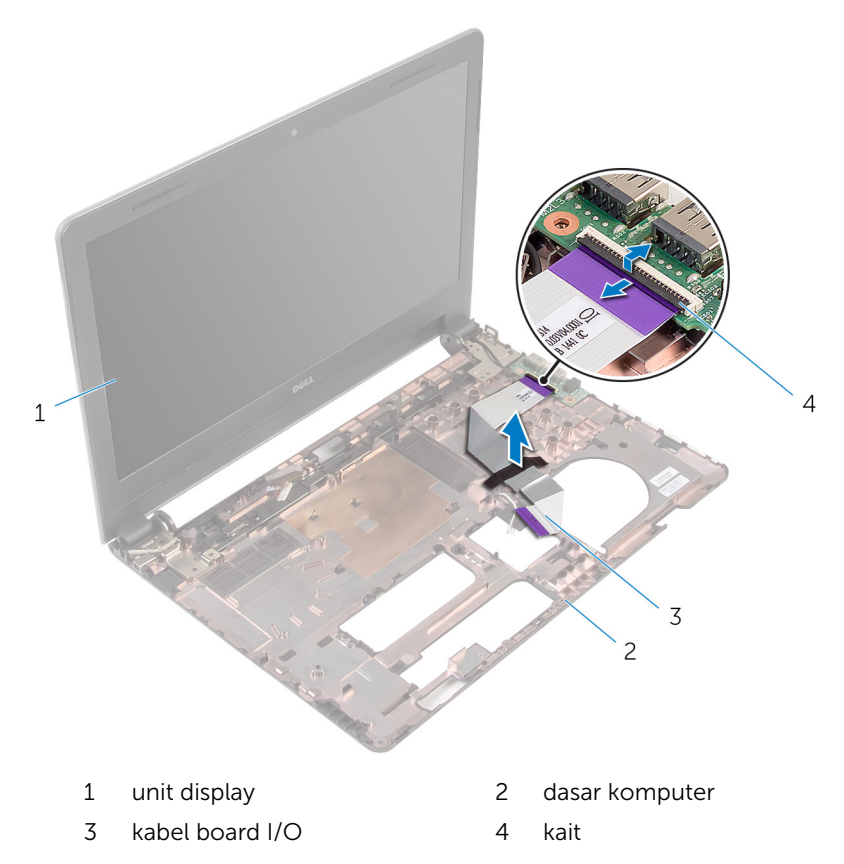

Catat rute kabel antena dan lepaskan kabel antena tersebut dari pemandu peruteannya pada dasar komputer.

Catat rute kabel display dan lepaskan kabel tersebut dari pemandu peruteannya pada dasar komputer.

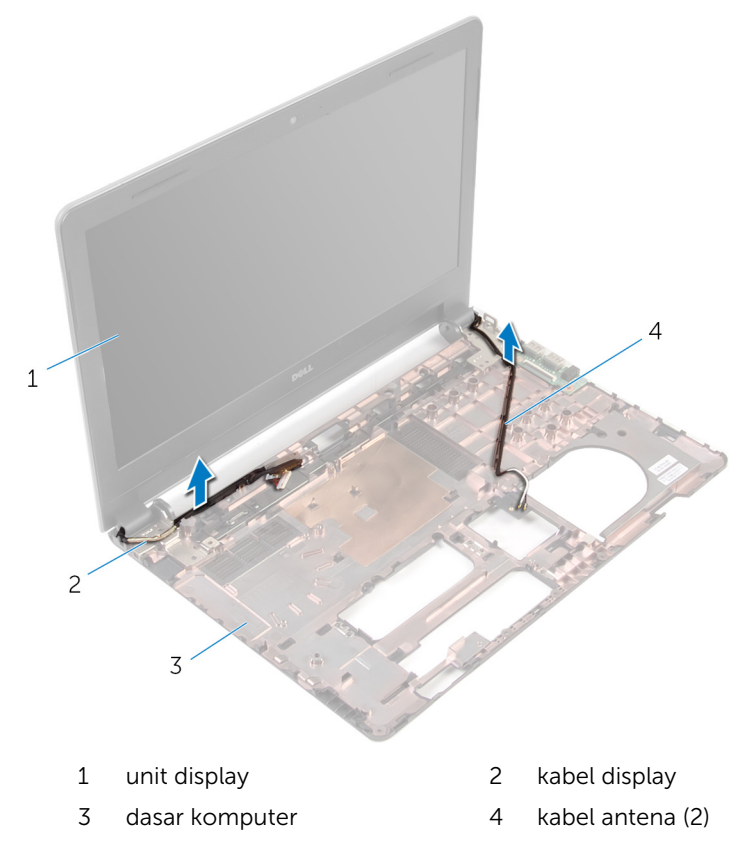

Lepaskan sekrup yang menahan engsel display ke dasar komputer.

Angkat unit display dari dasar komputer.

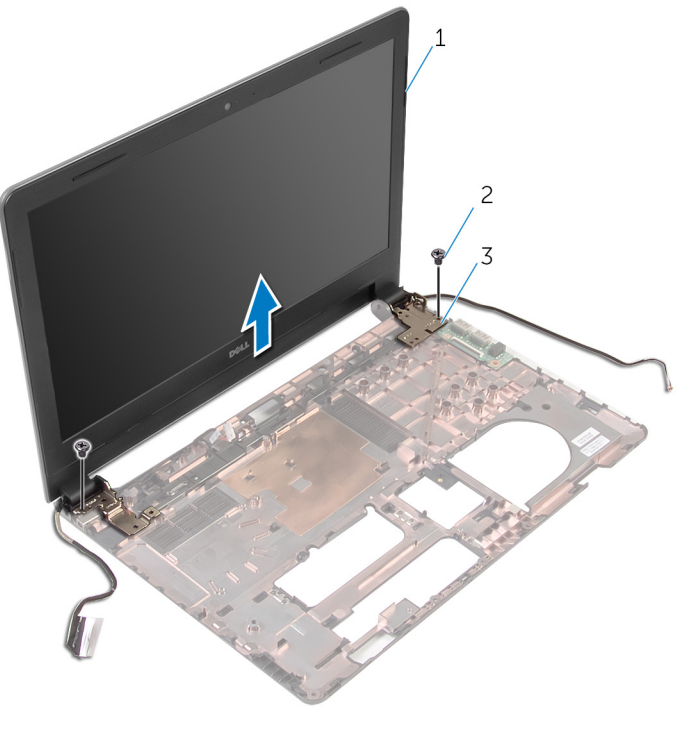

- unit display 2 sekrup (2)
	-

engsel (2)
# <span id="page-72-0"></span>Memasang kembali unit display

PERINGATAN: Sebelum mengerjakan bagian dalam komputer, bacalah informasi keselamatan yang dikirimkan bersama komputer Anda dan ikuti langkah-langkah di [Sebelum Mengerjakan Bagian Dalam](#page-9-0)  [Komputer.](#page-9-0) Setelah mengerjakan bagian dalam komputer Anda, ikuti instruksi di [Setelah Mengerjakan Bagian Dalam Komputer.](#page-12-0) Untuk praktik terbaik tentang keselamatan lainnya, lihat home page Kepatuhan Regulatori di dell.com/regulatory\_compliance.

# Prosedur

- 1 Sejajarkan lubang sekrup pada engsel display dengan lubang sekrup pada dasar komputer.
- 2 Pasang kembali sekrup yang menahan engsel display tersebut ke dasar komputer .
- 3 Rutekan kabel display melalui pemandu perutean pada dasar komputer.
- 4 Rutekan kabel antena melalui pemandu perutean pada dasar komputer dan geser kabel antena tersebut melalui slot pada dasar komputer.
- 5 Geser kabel board I/O ke dalam board I/O dan tekan kaitnya untuk menahan kabel tersebut.

- 1 Ikuti prosedur dari langkah 4 hingga langkah 8 di "Memasang kembali [board sistem"](#page-56-0).
- 2 Ikuti prosedur dari langkah 4 hingga langkah 11 di "Memasang kembali [sandaran tangan"](#page-38-0).
- 3 Pasang kembali [keyboard](#page-32-0).
- 4 Pasang kembali [kartu nirkabel.](#page-28-0)
- 5 Pasang kembali [modul memori.](#page-24-0)
- 6 Ikuti prosedur dari langkah 4 hingga langkah 6 di ["Memasang kembali](#page-21-0)  [hard disk"](#page-21-0).
- 7 Pasang kembali [penutup bawah](#page-17-0).
- 8 Pasang kembali [baterai](#page-14-0).

# <span id="page-73-0"></span>Melepaskan bezel display

PERINGATAN: Sebelum mengerjakan bagian dalam komputer, bacalah informasi keselamatan yang dikirimkan bersama komputer Anda dan ikuti langkah-langkah di [Sebelum Mengerjakan Bagian Dalam](#page-9-0)  [Komputer.](#page-9-0) Setelah mengerjakan bagian dalam komputer Anda, ikuti instruksi di [Setelah Mengerjakan Bagian Dalam Komputer.](#page-12-0) Untuk praktik terbaik tentang keselamatan lainnya, lihat home page Kepatuhan Regulatori di dell.com/regulatory\_compliance.

# Langkah-langkah sebelumnya

- 1 Lepaskan [baterai.](#page-13-0)
- 2 Lepaskan [penutup bawah.](#page-15-0)
- 3 Ikuti prosedur dari langkah 1 hingga langkah 3 di "[Melepaskan hard disk"](#page-18-0).
- 4 Lepaskan [modul memori](#page-22-0).
- 5 Lepaskan [kartu nirkabel](#page-26-0).
- **6** Lepaskan [keyboard.](#page-29-0)
- 7 Ikuti prosedur dari langkah 1 hingga langkah 8 di ["Melepaskan sandaran](#page-33-0) [tangan](#page-33-0)".
- 8 Ikuti prosedur dari langkah 1 hingga langkah 5 di "Melepaskan board [sistem](#page-53-0)".
- 9 Lepaskan [unit display.](#page-67-0)

# Prosedur

1 Dengan menggunakan ujung jari, cungkil tepi bagian dalam bezel display dengan perlahan.

Angkat bezel display dari unit display.

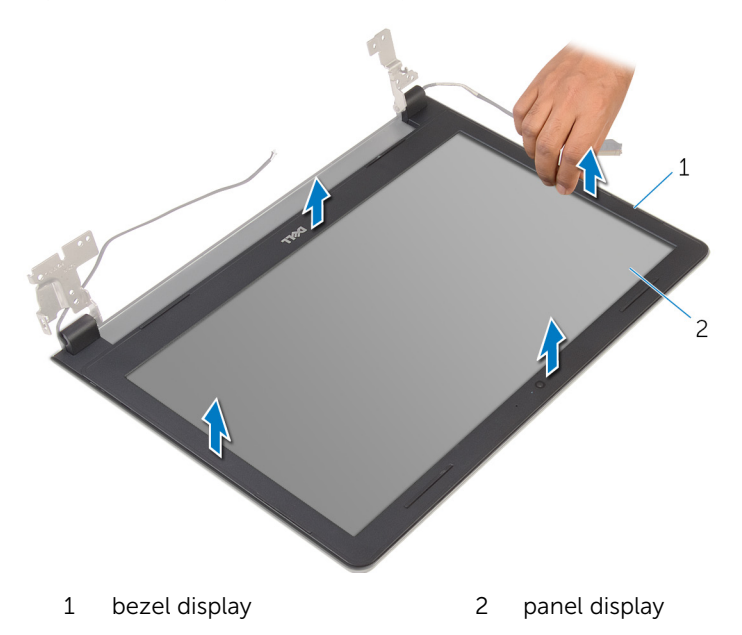

# <span id="page-75-0"></span>Memasang kembali bezel display

PERINGATAN: Sebelum mengerjakan bagian dalam komputer, bacalah informasi keselamatan yang dikirimkan bersama komputer Anda dan ikuti langkah-langkah di [Sebelum Mengerjakan Bagian Dalam](#page-9-0)  [Komputer.](#page-9-0) Setelah mengerjakan bagian dalam komputer Anda, ikuti instruksi di [Setelah Mengerjakan Bagian Dalam Komputer.](#page-12-0) Untuk praktik terbaik tentang keselamatan lainnya, lihat home page Kepatuhan Regulatori di dell.com/regulatory\_compliance.

# Prosedur

Sejajarkan bezel display dengan penutup belakang display, dan tekan bezel display ke tempatnya secara perlahan.

- 1 Pasang kembali [unit display](#page-72-0).
- 2 Ikuti prosedur dari langkah 4 hingga langkah 8 di ["Melepaskan board](#page-56-0) [sistem](#page-56-0)".
- 3 Ikuti prosedur dari langkah 4 hingga langkah 11 di ["Melepaskan sandaran](#page-38-0) [tangan](#page-38-0)".
- 4 Pasang kembali [keyboard](#page-32-0).
- 5 Pasang kembali [kartu nirkabel.](#page-28-0)
- 6 Pasang kembali [modul memori.](#page-24-0)
- 7 Ikuti prosedur dari langkah 4 hingga langkah 6 di ["Memasang kembali](#page-21-0)  [hard disk"](#page-21-0).
- 8 Pasang kembali [penutup bawah](#page-17-0).
- 9 Pasang kembali [baterai](#page-14-0).

# <span id="page-76-0"></span>Melepaskan panel display

PERINGATAN: Sebelum mengerjakan bagian dalam komputer, bacalah informasi keselamatan yang dikirimkan bersama komputer Anda dan ikuti langkah-langkah di [Sebelum Mengerjakan Bagian Dalam](#page-9-0)  [Komputer.](#page-9-0) Setelah mengerjakan bagian dalam komputer Anda, ikuti instruksi di [Setelah Mengerjakan Bagian Dalam Komputer.](#page-12-0) Untuk praktik terbaik tentang keselamatan lainnya, lihat home page Kepatuhan Regulatori di dell.com/regulatory\_compliance.

# Langkah-langkah sebelumnya

- 1 Lepaskan [baterai.](#page-13-0)
- 2 Pasang kembali [penutup bawah](#page-17-0).
- 3 Ikuti prosedur dari langkah 1 hingga langkah 3 di "[Melepaskan hard disk"](#page-18-0).
- 4 Lepaskan [modul memori](#page-22-0).
- 5 Lepaskan [kartu nirkabel](#page-26-0).
- **6** Lepaskan [keyboard.](#page-29-0)
- 7 Ikuti prosedur dari langkah 1 hingga langkah 8 di ["Melepaskan sandaran](#page-33-0) [tangan](#page-33-0)".
- 8 Ikuti prosedur dari langkah 1 hingga langkah 5 di "Melepaskan board [sistem](#page-53-0)".
- 9 Lepaskan [unit display.](#page-67-0)
- 10 Lepaskan [bezel display](#page-73-0).

# Prosedur

1 Lepaskan sekrup yang menahan panel display ke penutup belakang display.

Balikkan posisi panel display lalu letakkan pada permukaan yang bersih.

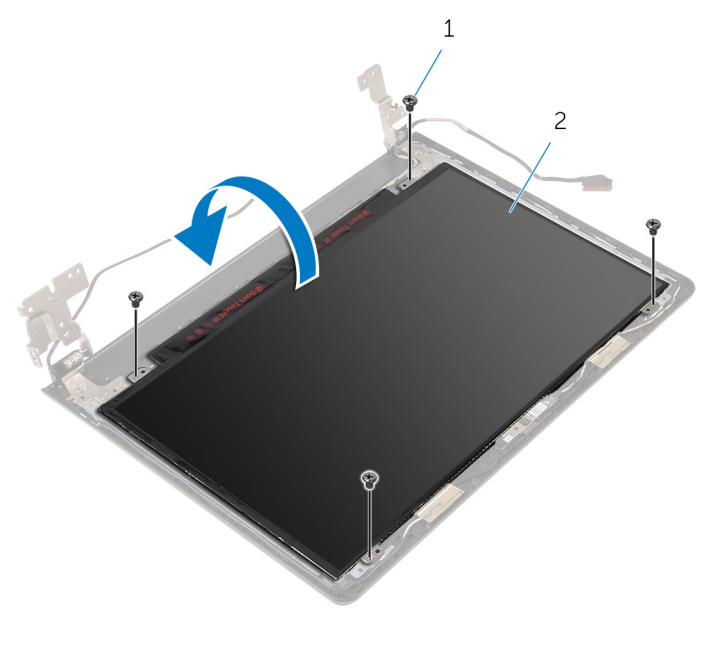

- 1 sekrup (4) 2 panel display
- Lepaskan perekat yang menahan kabel display ke panel display.

Angkat kait lalu lepaskan sambungan kabel display dari penutup belakang display.

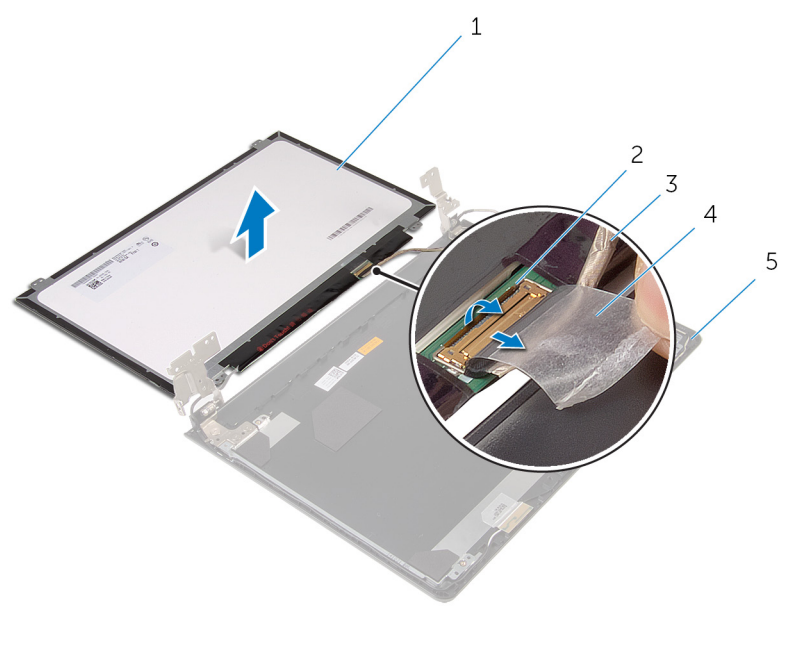

- panel display 2 kait
	-
- kabel display 4 perekat
- penutup belakang display
- 

# <span id="page-79-0"></span>Memasang kembali panel display

PERINGATAN: Sebelum mengerjakan bagian dalam komputer, bacalah informasi keselamatan yang dikirimkan bersama komputer Anda dan ikuti langkah-langkah di [Sebelum Mengerjakan Bagian Dalam](#page-9-0)  [Komputer.](#page-9-0) Setelah mengerjakan bagian dalam komputer Anda, ikuti instruksi di [Setelah Mengerjakan Bagian Dalam Komputer.](#page-12-0) Untuk praktik terbaik tentang keselamatan lainnya, lihat home page Kepatuhan Regulatori di dell.com/regulatory\_compliance.

### Prosedur

- 1 Tempatkan panel display dengan bagian depan menghadap ke bawah pada permukaan yang datar dan bersih.
- 2 Geser kabel display ke dalam panel display dan tekan kaitnya untuk menahan kabel tersebut.
- **3** Tempelkan perekat yang menahan kabel display ke penutup belakang display.
- 4 Balikkan kembali posisi panel display.
- 5 Sejajarkan lubang sekrup di panel display dengan lubang sekrup di penutup belakang display.
- 6 Pasang kembali sekrup yang menahan panel display ke penutup belakang display.

- 1 Pasang kembali [bezel display.](#page-75-0)
- 2 Pasang kembali [unit display](#page-72-0).
- 3 Ikuti prosedur dari langkah 4 hingga langkah 8 di "Memasang kembali [board sistem"](#page-56-0).
- 4 Ikuti prosedur dari langkah 4 hingga langkah 11 di "Memasang kembali [sandaran tangan"](#page-38-0).
- 5 Pasang kembali [keyboard](#page-32-0).
- 6 Pasang kembali [kartu nirkabel.](#page-28-0)
- 7 Pasang kembali [modul memori.](#page-24-0)
- 8 Ikuti prosedur dari langkah 4 hingga langkah 6 di "Memasang kembali [hard disk"](#page-21-0).
- 9 Pasang kembali [penutup bawah](#page-17-0).
- 10 Pasang kembali [baterai](#page-14-0).

# <span id="page-81-0"></span>Melepaskan engsel display

PERINGATAN: Sebelum mengerjakan bagian dalam komputer, bacalah informasi keselamatan yang dikirimkan bersama komputer Anda dan ikuti langkah-langkah di [Sebelum Mengerjakan Bagian Dalam](#page-9-0)  [Komputer.](#page-9-0) Setelah mengerjakan bagian dalam komputer Anda, ikuti instruksi di [Setelah Mengerjakan Bagian Dalam Komputer.](#page-12-0) Untuk praktik terbaik tentang keselamatan lainnya, lihat home page Kepatuhan Regulatori di dell.com/regulatory\_compliance.

# Langkah-langkah sebelumnya

- 1 Lepaskan [baterai.](#page-13-0)
- 2 Pasang kembali [penutup bawah](#page-17-0).
- 3 Ikuti prosedur dari langkah 1 hingga langkah 3 di "[Melepaskan hard disk"](#page-18-0).
- 4 Lepaskan [modul memori](#page-22-0).
- 5 Lepaskan [kartu nirkabel](#page-26-0).
- **6** Lepaskan [keyboard.](#page-29-0)
- 7 Ikuti prosedur dari langkah 1 hingga langkah 8 di ["Melepaskan sandaran](#page-33-0) [tangan](#page-33-0)".
- 8 Ikuti prosedur dari langkah 1 hingga langkah 5 di "Melepaskan board [sistem](#page-53-0)".
- 9 Lepaskan [unit display.](#page-67-0)
- 10 Lepaskan [bezel display](#page-73-0).
- 11 Lepaskan [panel display.](#page-76-0)

### Prosedur

1 Lepaskan sekrup yang menahan engsel display ke penutup belakang display.

Angkat engsel display dari penutup belakang display.

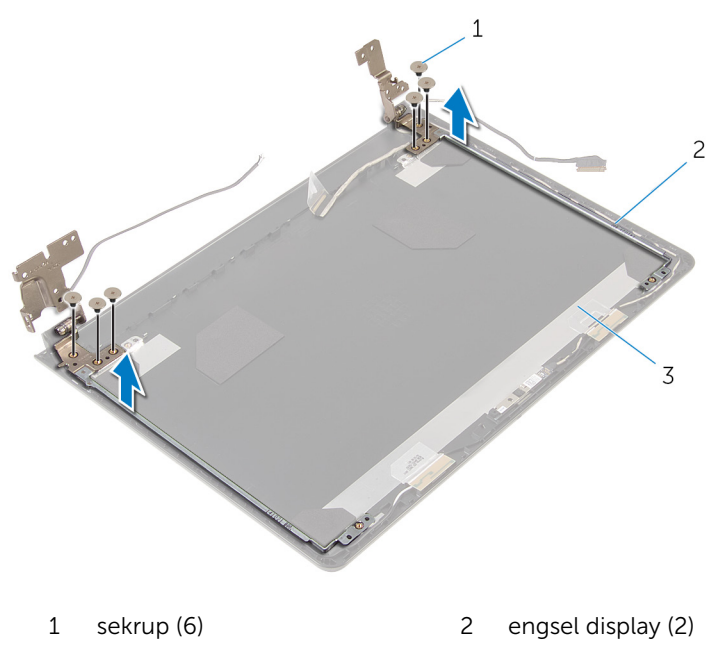

penutup belakang display

# <span id="page-83-0"></span>Memasang kembali engsel display

PERINGATAN: Sebelum mengerjakan bagian dalam komputer, bacalah informasi keselamatan yang dikirimkan bersama komputer Anda dan ikuti langkah-langkah di [Sebelum Mengerjakan Bagian Dalam](#page-9-0)  [Komputer.](#page-9-0) Setelah mengerjakan bagian dalam komputer Anda, ikuti instruksi di [Setelah Mengerjakan Bagian Dalam Komputer.](#page-12-0) Untuk praktik terbaik tentang keselamatan lainnya, lihat home page Kepatuhan Regulatori di dell.com/regulatory\_compliance.

### Prosedur

- 1 Sejajarkan lubang sekrup pada engsel display dengan lubang sekrup pada penutup belakang display.
- 2 Pasang kembali sekrup yang menahan engsel display ke penutup belakang display .

- 1 Pasang kembali [panel display](#page-79-0).
- 2 Pasang kembali [bezel display.](#page-75-0)
- **3** Pasang kembali [unit display](#page-72-0).
- 4 Ikuti prosedur dari langkah 4 hingga langkah 8 di "Memasang kembali [board sistem"](#page-56-0).
- 5 Ikuti prosedur dari langkah 4 hingga langkah 11 di "Memasang kembali [sandaran tangan"](#page-38-0).
- **6** Pasang kembali [keyboard](#page-32-0).
- 7 Pasang kembali [kartu nirkabel.](#page-28-0)
- 8 Pasang kembali [modul memori.](#page-24-0)
- 9 Ikuti prosedur dari langkah 4 hingga langkah 6 di ["Memasang kembali](#page-21-0)  [hard disk"](#page-21-0).
- 10 Pasang kembali [penutup bawah](#page-17-0).
- 11 Pasang kembali [baterai](#page-14-0).

# Melepaskan penutup belakang display

PERINGATAN: Sebelum mengerjakan bagian dalam komputer, bacalah informasi keselamatan yang dikirimkan bersama komputer Anda dan ikuti langkah-langkah di [Sebelum Mengerjakan Bagian Dalam](#page-9-0)  [Komputer.](#page-9-0) Setelah mengerjakan bagian dalam komputer Anda, ikuti instruksi di [Setelah Mengerjakan Bagian Dalam Komputer.](#page-12-0) Untuk praktik terbaik tentang keselamatan lainnya, lihat home page Kepatuhan Regulatori di dell.com/regulatory\_compliance.

### Langkah-langkah sebelumnya

- 1 Lepaskan [baterai.](#page-13-0)
- 2 Pasang kembali [penutup bawah](#page-17-0).
- 3 Ikuti prosedur dari langkah 1 hingga langkah 3 di "[Melepaskan hard disk"](#page-18-0).
- 4 Lepaskan [modul memori](#page-22-0).
- 5 Lepaskan [kartu nirkabel](#page-26-0).
- 6 Lepaskan [keyboard.](#page-29-0)
- 7 Ikuti prosedur dari langkah 1 hingga langkah 8 di ["Melepaskan sandaran](#page-33-0) [tangan](#page-33-0)"
- 8 Ikuti prosedur dari langkah 1 hingga langkah 5 di "Melepaskan board [sistem](#page-53-0)".
- 9 Lepaskan [bezel display](#page-73-0).
- 10 Lepaskan [unit display.](#page-67-0)
- 11 Lepaskan [panel display.](#page-76-0)
- 12 Lepaskan [engsel display.](#page-81-0)

# Prosedur

Setelah mengeluarkan semua bagian di dalam langkah-langkah sebelumnya, akan tersisa bagian penutup belakang display.

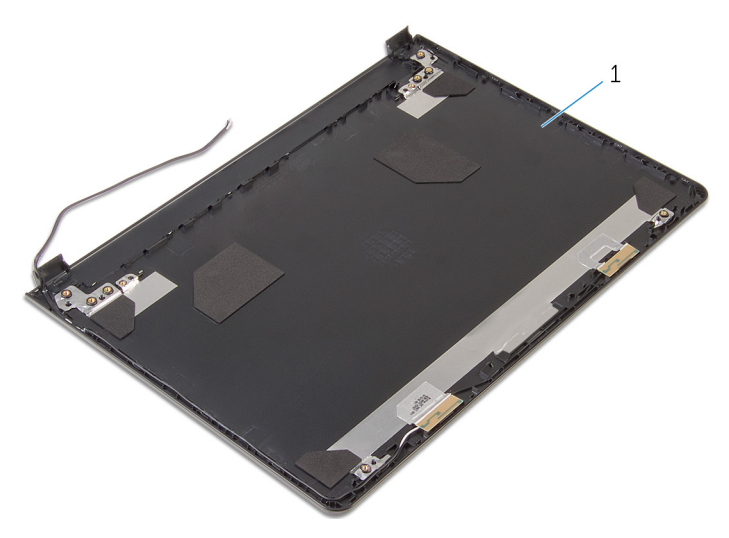

penutup belakang display

# Memasang kembali penutup belakang display

 $\bigwedge$  PERINGATAN: Sebelum mengerjakan bagian dalam komputer, bacalah informasi keselamatan yang dikirimkan bersama komputer Anda dan ikuti langkah-langkah di [Sebelum Mengerjakan Bagian Dalam](#page-9-0)  [Komputer.](#page-9-0) Setelah mengerjakan bagian dalam komputer Anda, ikuti instruksi di [Setelah Mengerjakan Bagian Dalam Komputer.](#page-12-0) Untuk praktik terbaik tentang keselamatan lainnya, lihat home page Kepatuhan Regulatori di dell.com/regulatory\_compliance.

# Prosedur

Tempatkan penutup belakang display pada permukaan yang datar dan bersih.

- 1 Pasang kembali [engsel display](#page-83-0).
- 2 Pasang kembali [bezel display.](#page-75-0)
- **3** Pasang kembali [panel display](#page-79-0).
- 4 Pasang kembali [unit display](#page-72-0).
- 5 Ikuti prosedur dari langkah 4 hingga langkah 8 di "Memasang kembali [board sistem"](#page-56-0).
- 6 Ikuti prosedur dari langkah 4 hingga langkah 11 di ["Memasang kembali](#page-38-0)  [sandaran tangan"](#page-38-0).
- 7 Pasang kembali [keyboard](#page-32-0).
- 8 Pasang kembali [kartu nirkabel.](#page-28-0)
- 9 Pasang kembali [modul memori.](#page-24-0)
- 10 Ikuti prosedur dari langkah 4 hingga langkah 6 di "Memasang kembali [hard disk"](#page-21-0).
- 11 Pasang kembali [penutup bawah](#page-17-0).
- 12 Pasang kembali [baterai](#page-14-0)

# Melepaskan kamera

PERINGATAN: Sebelum mengerjakan bagian dalam komputer, bacalah informasi keselamatan yang dikirimkan bersama komputer Anda dan ikuti langkah-langkah di [Sebelum Mengerjakan Bagian Dalam](#page-9-0)  [Komputer.](#page-9-0) Setelah mengerjakan bagian dalam komputer Anda, ikuti instruksi di [Setelah Mengerjakan Bagian Dalam Komputer.](#page-12-0) Untuk praktik terbaik tentang keselamatan lainnya, lihat home page Kepatuhan Regulatori di dell.com/regulatory\_compliance.

### Langkah-langkah sebelumnya

- 1 Lepaskan [baterai.](#page-13-0)
- 2 Lepaskan [penutup bawah.](#page-15-0)
- 3 Ikuti prosedur dari langkah 1 hingga langkah 3 di "[Melepaskan hard disk"](#page-18-0).
- 4 Lepaskan [modul memori](#page-22-0).
- 5 Lepaskan [kartu nirkabel](#page-26-0).
- **6** Lepaskan [keyboard.](#page-29-0)
- 7 Ikuti prosedur dari langkah 1 hingga langkah 8 di ["Melepaskan sandaran](#page-33-0) [tangan](#page-33-0)".
- 8 Ikuti prosedur dari langkah 1 hingga langkah 5 di "Melepaskan board [sistem](#page-53-0)".
- 9 Lepaskan [unit display.](#page-67-0)
- 10 Lepaskan [bezel display](#page-73-0).

### Prosedur

1 Catat lokasi kamera dan, dengan menggunakan pencungkil plastik, cungkil kamera dengan hati-hati dari penutup belakang display.

Lepaskan sambungan kabel kamera dari kamera dan lepaskan kamera dari penutup belakang display.

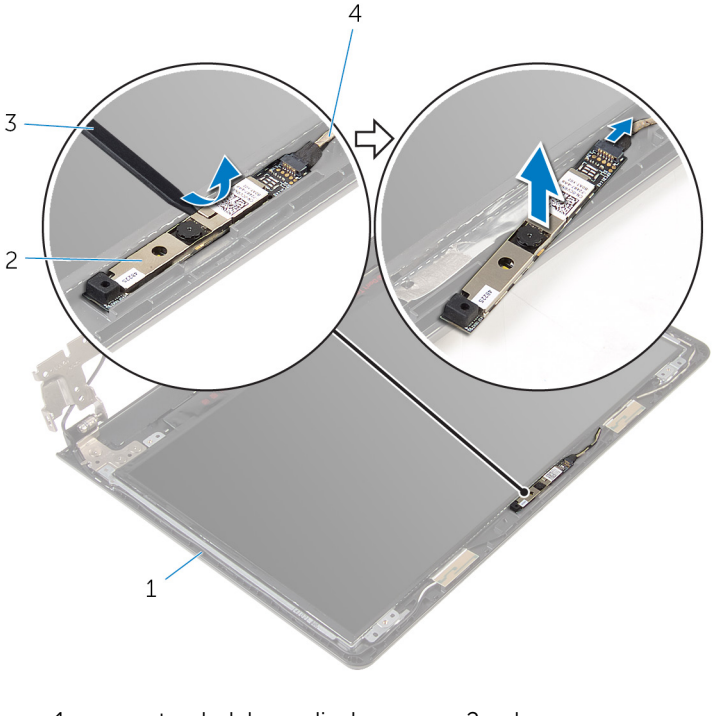

 penutup belakang display 2 kamera pencungkil plastik 4 kabel kamera

# Memasang kembali kamera

PERINGATAN: Sebelum mengerjakan bagian dalam komputer, bacalah informasi keselamatan yang dikirimkan bersama komputer Anda dan ikuti langkah-langkah di [Sebelum Mengerjakan Bagian Dalam](#page-9-0)  [Komputer.](#page-9-0) Setelah mengerjakan bagian dalam komputer Anda, ikuti instruksi di [Setelah Mengerjakan Bagian Dalam Komputer.](#page-12-0) Untuk praktik terbaik tentang keselamatan lainnya, lihat home page Kepatuhan Regulatori di dell.com/regulatory\_compliance.

#### Prosedur

- 1 Sambungkan kabel kamera ke kamera.
- 2 Tempelkan kamera ke penutup belakang display.

- 1 Pasang kembali [bezel display.](#page-75-0)
- 2 Pasang kembali [unit display](#page-72-0).
- 3 Ikuti prosedur dari langkah 4 hingga langkah 8 di "Memasang kembali [board sistem"](#page-56-0).
- 4 Ikuti prosedur dari langkah 4 hingga langkah 11 di "Memasang kembali [sandaran tangan"](#page-38-0).
- 5 Pasang kembali [keyboard](#page-32-0).
- 6 Pasang kembali [kartu nirkabel.](#page-28-0)
- 7 Pasang kembali [modul memori.](#page-24-0)
- 8 Ikuti prosedur dari langkah 4 hingga langkah 6 di "Memasang kembali [hard disk"](#page-21-0).
- 9 Pasang kembali [penutup bawah](#page-17-0).
- 10 Pasang kembali [baterai](#page-14-0).

# <span id="page-90-0"></span>Melepaskan port adaptor daya

PERINGATAN: Sebelum mengerjakan bagian dalam komputer, bacalah informasi keselamatan yang dikirimkan bersama komputer Anda dan ikuti langkah-langkah di [Sebelum Mengerjakan Bagian Dalam](#page-9-0)  [Komputer.](#page-9-0) Setelah mengerjakan bagian dalam komputer Anda, ikuti instruksi di [Setelah Mengerjakan Bagian Dalam Komputer.](#page-12-0) Untuk praktik terbaik tentang keselamatan lainnya, lihat home page Kepatuhan Regulatori di dell.com/regulatory\_compliance.

# Langkah-langkah sebelumnya

- 1 Lepaskan [baterai.](#page-13-0)
- 2 Lepaskan [penutup bawah.](#page-15-0)
- 3 Ikuti prosedur dari langkah 1 hingga langkah 3 di "[Melepaskan hard disk"](#page-18-0).
- 4 Lepaskan [modul memori](#page-22-0).
- 5 Lepaskan [kartu nirkabel](#page-26-0).
- **6** Lepaskan [keyboard.](#page-29-0)
- 7 Ikuti prosedur dari langkah 1 hingga langkah 8 di ["Melepaskan sandaran](#page-33-0) [tangan](#page-33-0)".
- 8 Ikuti prosedur dari langkah 1 hingga langkah 5 di "Melepaskan board [sistem](#page-53-0)".
- 9 Lepaskan [unit display.](#page-67-0)

# Prosedur

- 1 Catat perutean kabel port adaptor daya lalu lepaskan kabel dari pemandu perutean pada dasar komputer.
- 2 Lepaskan sekrup yang menahan port adaptor daya ke dasar komputer.

Angkat port adaptor daya, bersama dengan kabelnya dari dasar komputer.

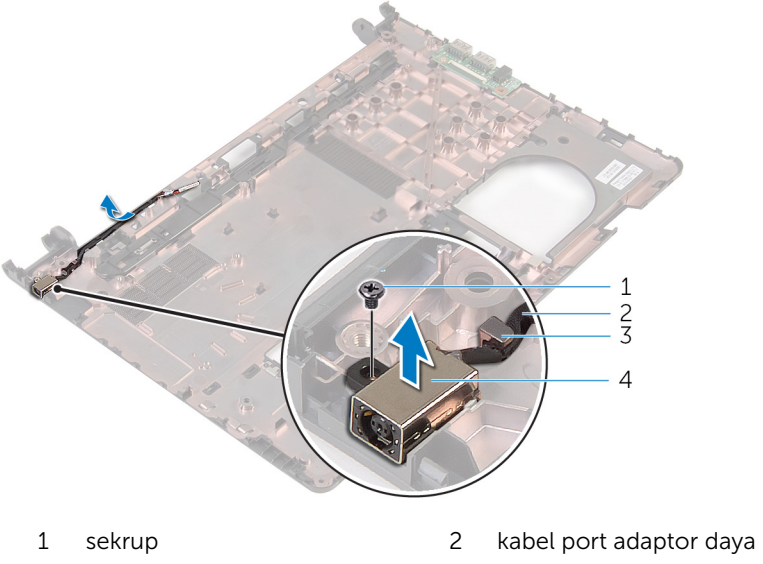

- pemandu perutean 4 port adaptor daya
- 

# <span id="page-92-0"></span>Memasang kembali port adaptor daya

PERINGATAN: Sebelum mengerjakan bagian dalam komputer, bacalah informasi keselamatan yang dikirimkan bersama komputer Anda dan ikuti langkah-langkah di [Sebelum Mengerjakan Bagian Dalam](#page-9-0)  [Komputer.](#page-9-0) Setelah mengerjakan bagian dalam komputer Anda, ikuti instruksi di [Setelah Mengerjakan Bagian Dalam Komputer.](#page-12-0) Untuk praktik terbaik tentang keselamatan lainnya, lihat home page Kepatuhan Regulatori di dell.com/regulatory\_compliance.

### Prosedur

- 1 Tempatkan port adaptor daya di slot pada dasar komputer.
- 2 Pasang kembali sekrup yang menahan port adaptor daya ke dasar komputer.
- 3 Rutekan kabel port adaptor daya melalui pemandu perutean pada dasar komputer.

- 1 Pasang kembali [unit display](#page-72-0).
- 2 Ikuti prosedur dari langkah 4 hingga langkah 8 di "Memasang kembali [board sistem"](#page-56-0).
- 3 Ikuti prosedur dari langkah 4 hingga langkah 11 di "Memasang kembali [sandaran tangan"](#page-38-0).
- 4 Pasang kembali [keyboard](#page-32-0).
- 5 Pasang kembali [kartu nirkabel.](#page-28-0)
- 6 Pasang kembali [modul memori.](#page-24-0)
- 7 Ikuti prosedur dari langkah 4 hingga langkah 6 di "Memasang kembali [hard disk"](#page-21-0).
- 8 Pasang kembali [penutup bawah](#page-17-0).
- 9 Pasang kembali [baterai](#page-14-0).

# Melepaskan dasar komputer

PERINGATAN: Sebelum mengerjakan bagian dalam komputer, bacalah informasi keselamatan yang dikirimkan bersama komputer Anda dan ikuti langkah-langkah di [Sebelum Mengerjakan Bagian Dalam](#page-9-0)  [Komputer.](#page-9-0) Setelah mengerjakan bagian dalam komputer Anda, ikuti instruksi di [Setelah Mengerjakan Bagian Dalam Komputer.](#page-12-0) Untuk praktik terbaik tentang keselamatan lainnya, lihat home page Kepatuhan Regulatori di dell.com/regulatory\_compliance.

### Langkah-langkah sebelumnya

- 1 Lepaskan [baterai.](#page-13-0)
- 2 Lepaskan [penutup bawah.](#page-17-0)
- 3 Ikuti prosedur dari langkah 1 hingga langkah 3 di "[Melepaskan hard disk"](#page-18-0).
- 4 Lepaskan [modul memori](#page-22-0).
- 5 Lepaskan [kartu nirkabel](#page-26-0).
- **6** Lepaskan [keyboard.](#page-29-0)
- 7 Ikuti prosedur dari langkah 1 hingga langkah 8 di ["Melepaskan sandaran](#page-33-0) [tangan](#page-33-0)".
- 8 Ikuti prosedur dari langkah 1 hingga langkah 5 di "Melepaskan board [sistem](#page-53-0)".
- 9 Ikuti prosedur dari langkah 1 hingga langkah 3 di "[Melepaskan unit](#page-61-0) [pendingin termal"](#page-61-0).
- 10 Ikuti prosedur dari langkah 1 hingga langkah 3 di "[Melepaskan board I/O"](#page-50-0).
- 11 Lepaskan [unit display.](#page-67-0)
- 12 Ikuti prosedur dari langkah 1 hingga langkah 3 di "Melepaskan port [adaptpr daya](#page-90-0)".

#### Prosedur

Setelah menghapus semua bagian di dalam langkah-langkah sebelumnya, akan tersisa bagian dasar komputer.

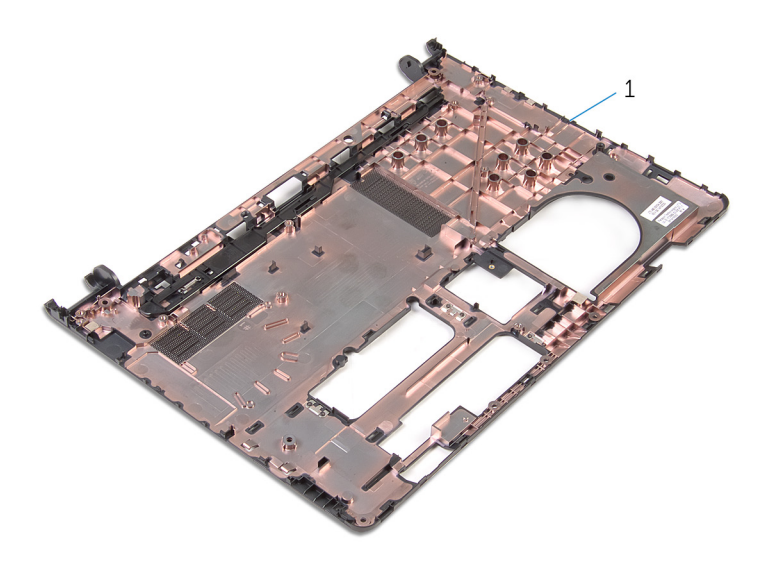

dasar komputer

# Memasang kembali dasar komputer

**A PERINGATAN: Sebelum mengerjakan bagian dalam komputer, bacalah** informasi keselamatan yang dikirimkan bersama komputer Anda dan ikuti langkah-langkah di [Sebelum Mengerjakan Bagian Dalam](#page-9-0)  [Komputer.](#page-9-0) Setelah mengerjakan bagian dalam komputer Anda, ikuti instruksi di [Setelah Mengerjakan Bagian Dalam Komputer.](#page-12-0) Untuk praktik terbaik tentang keselamatan lainnya, lihat home page Kepatuhan Regulatori di dell.com/regulatory\_compliance.

# Prosedur

Letakkan dasar komputer pada permukaan yang bersih dan rata.

- 1 Ikuti prosedur dari langkah 1 hingga langkah 3 di "Memasang kembali port [adaptor daya](#page-92-0)".
- 2 Pasang kembali [unit display](#page-72-0).
- **3** Ikuti prosedur dari langkah 1 hingga langkah 3 di "[Memasang kembali](#page-52-0) [board I/O"](#page-52-0).
- 4 Ikuti prosedur dari langkah 2 hingga langkah 4 di ["Memasang kembali](#page-63-0) [rakitan unit pendingin termal"](#page-63-0).
- 5 Ikuti prosedur dari langkah 4 hingga langkah 8 di ["Memasang kembali](#page-56-0)  [board sistem"](#page-56-0).
- 6 Ikuti prosedur dari langkah 4 hingga langkah 11 di ["Memasang kembali](#page-38-0)  [sandaran tangan"](#page-38-0).
- 7 Pasang kembali [keyboard](#page-32-0).
- 8 Pasang kembali [kartu nirkabel.](#page-28-0)
- 9 Pasang kembali [modul memori.](#page-24-0)
- 10 Ikuti prosedur dari langkah 4 hingga langkah 6 di "Memasang kembali [hard disk"](#page-21-0).
- 11 Pasang kembali [penutup bawah](#page-17-0).
- 12 Pasang kembali [baterai](#page-14-0).

# Menjalankan Flashing BIOS

Anda mungkin perlu melakukan flash (pembaruan) pada BIOS ketika pembaruan tersedia atau setelah memasang kembali board sistem. Untuk menjalankan flashing BIOS:

- 1 Hidupkan komputer.
- 2 Kunjungi dell.com/support.
- 3 Klik Product Support (Dukungan Produk), masukkan Tag Servis dari laptop Anda lalu klik Submit (Ajukan).

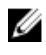

CATATAN: Jika Anda tidak memiliki Tag Servis, gunakan fitur deteksi otomatis atau ramban secara manual untuk melihat mode komputer Anda.

- 4 Klik Drivers & downloads (Driver & unduhan).
- 5 Gulir ke bawah ke Or, show me all available drivers for ... (Atau, tampilkan semua driver yang tersedia untuk ...) dan pilih BIOS dari daftar tarik turun **Category** (Kategori).

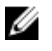

CATATAN: Dalam daftar drop-down Change OS (Ubah OS), pilih sistem operasi yang terpasang pada komputer Anda.

- 6 Perluas BIOS untuk menampilkan file BIOS yang tersedia.
- 7 Klik Download File (Unduh File) untuk mengunduh versi BIOS terbaru untuk komputer Anda.
- 8 Simpan file dan setelah unduhan selesai, navigasikan ke folder tempat Anda menyimpan file update BIOS tersebut.
- 9 Klik dua kali pada ikon file pembaruan BIOS tersebut lalu ikuti petunjuk yang ditampilkan pada layar.

# Mendapatkan bantuan dan menghubungi Dell

# Sumber daya bantuan mandiri

Anda bisa mendapatkan informasi dan bantuan tentang produk dan layanan Dell dengan menggunakan sumber daya bantuan mandiri online ini:

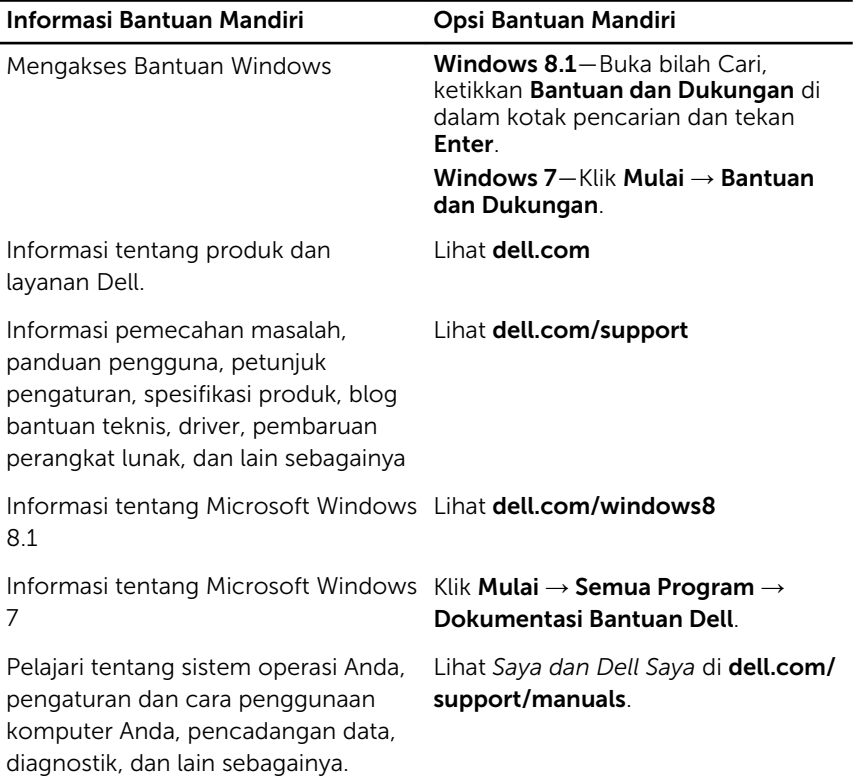

# Menghubungi Dell

Untuk menghubungi Dell mengenai penjualan, dukungan teknis, atau masalah layanan pelanggan, lihat dell.com/contactdell.

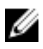

CATATAN: Ketersediaan bervariasi tergantung negara dan produk, dan beberapa layanan mungkin tidak tersedia di negara Anda.

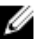

CATATAN: Jika Anda tidak memiliki sambungan internet aktif, Anda dapat menemukan informasi kontak pada faktur pembelian, slip kemasan, tagihan, atau katalog produk Dell.